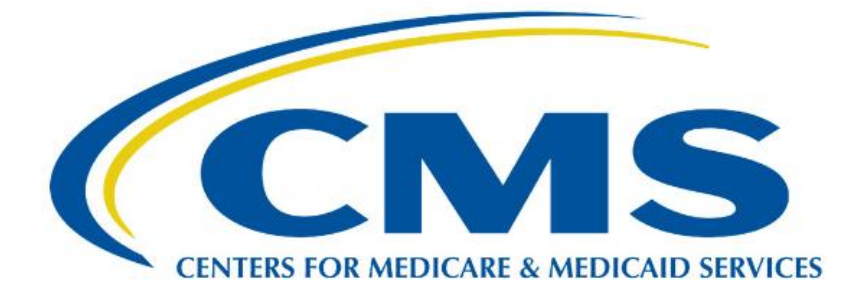

# **Medicare Part B Average Sales Price (ASP) Module**

# **Certifier User Guide**

**Version 1.0 Date: March 15, 2024**

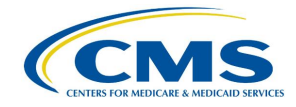

## **Table of Contents**

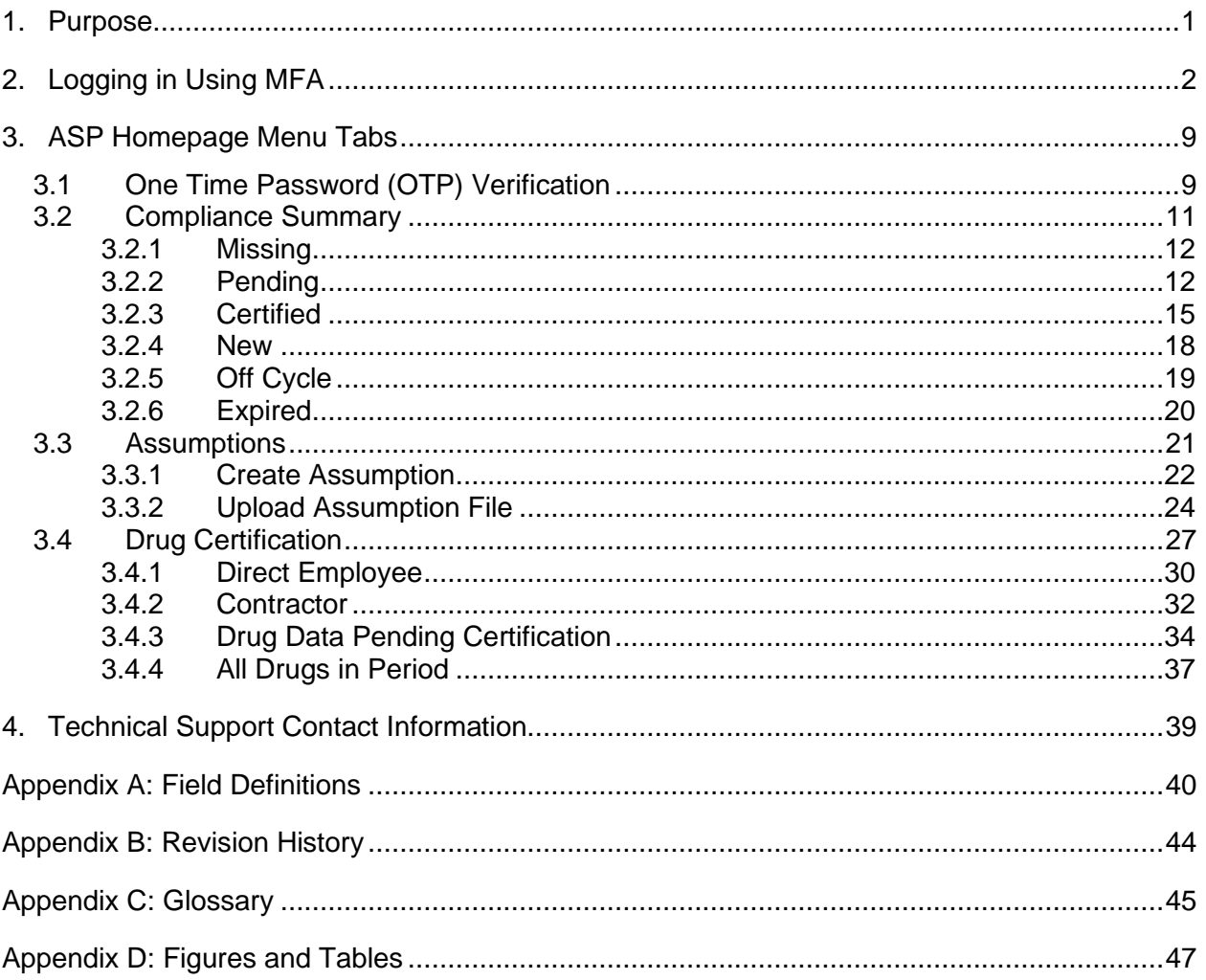

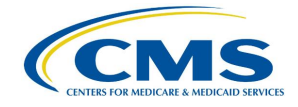

### <span id="page-2-0"></span>**1. Purpose**

The purpose of this user guide is to provide guidance and instructions to financial executives of drug manufacturing companies as they certify their federally required Medicare Part B drug Average Sales Price (ASP) data for the Centers for Medicare & Medicaid Services (CMS). CMS uses the Fee-for-Service Data Collection System (FFSDCS) to house various Fee-for-Schedule modules.

The ASP Data Collection System, referred to within this user guide as the ASP Module, is one of the modules under the FFSDCS system, and offers the following:

- Provides users with an online-based software application for automating the collection, editing, and processing of drug product pricing data drug manufacturers submit on a quarterly basis.
- Establishes a relationship between the manufacturers' reported data and the billing codes Medicare providers use to calculate a weighted average sales price for each billing code.
- Establishes prices for billing codes to determine payment limits of Part B drugs on certain Medicare claims.
- Eliminates data entry errors, data formatting errors, and incomplete submitted data, and greatly reduces the process cycle and resource time needed to provide the pricing to contractors through automation of the manually intensive processes.
- Accepts, stores, validates, and calculates drug pricing on Medicare Part B drug data received for the Center for Medicare Management (CMM) stakeholders.

Section 303 (b) and (c) of the [Medicare Modernization Act \(MMA\) of 2003](https://www.congress.gov/bill/108th-congress/house-bill/1) revised the payment methodology for the majority of Part B-covered drugs and biologicals that are not priced on a cost or prospective payment basis (hereafter referred to as drugs).

CMS applies the ASP methodology to the data drug manufacturers have submitted to the ASP Module. Per the MMA, ASP methodology determines the payment limit for these drugs. Local contractors calculate pricing for compounded drugs.

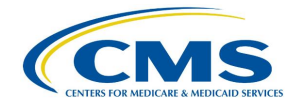

## <span id="page-3-0"></span>**2. Logging in Using MFA**

First time users must register and create an account in the [CMS Enterprise Portal.](https://portal.cms.gov/) Refer to the Resource Library on the **Education and Outreach page to view the ASP Module Registration** User Guide for registration steps.

Once registration is complete, follow these steps to log into the Module as a Certifier using Multi-Factor Authentication (MFA):

1. Navigate to the [CMS Enterprise Portal](https://portalval.cms.gov/portal/) main page.

The ASP Module Login Page opens. Refer to *[Figure 1](#page-3-1)*.

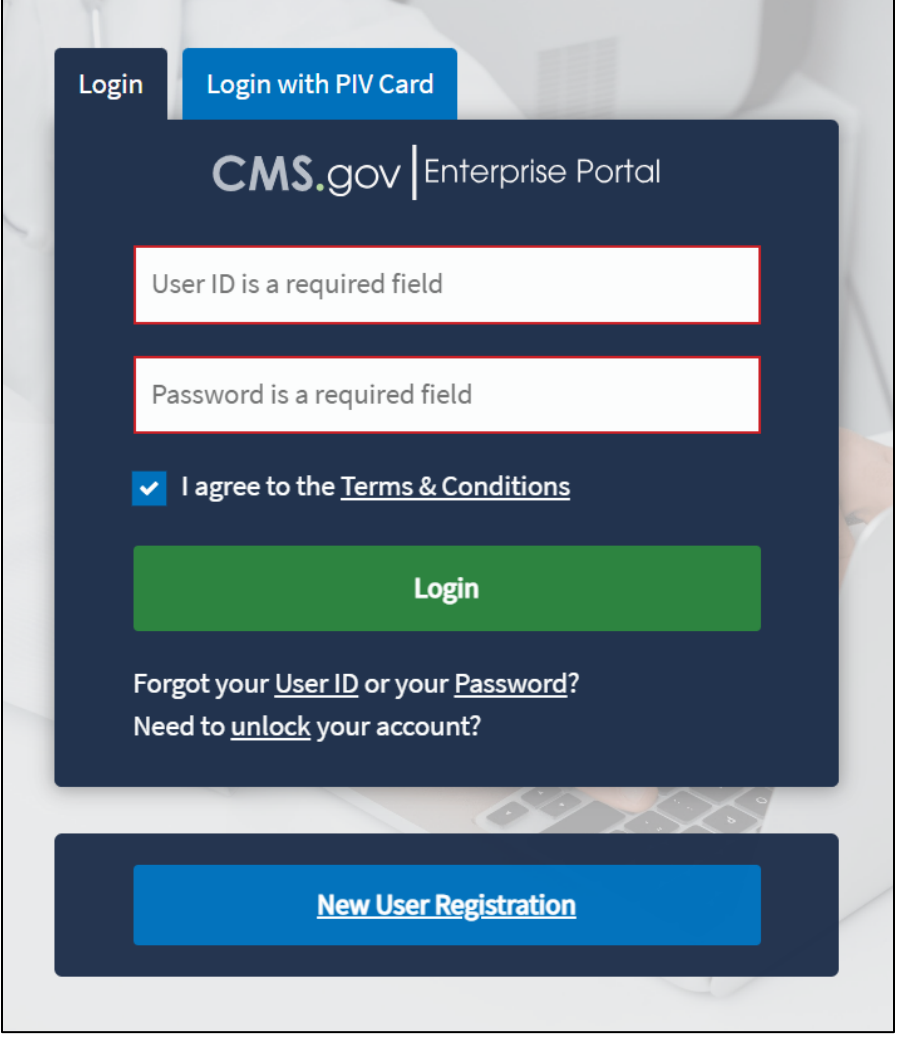

**Figure 1: Logging in Using MFA - ASP Module Login**

- <span id="page-3-1"></span>2. Enter your login information into the required **User ID** and **Password** fields.
- 3. Click the **Terms & Conditions** hyperlink and review the text in the pop-up window; close the window to move on to the next step.
- 4. Review the terms and conditions and select the **I agree to the Terms & Conditions** checkbox.

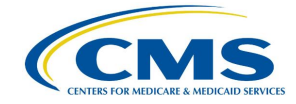

**Note**: By selecting this checkbox, you certify that you read and consent to monitoring while accessing and using the ASP Module. The terms and conditions link provides additional hyperlinks to the HHS Rules of Behavior and the CMS Privacy Act Statement.

5. Click **Login**.

**Note**: If you forget your user ID or password, click the **Forgot your User ID or your Password?** hyperlink under the **Login** button and follow the provided instructions. If you still cannot access your account and need to unlock it, click the **Need to unlock your account?** hyperlink under **Login** button.

The **Multi-Factor Authentication** page opens. Refer to *[Figure 2](#page-4-0)*.

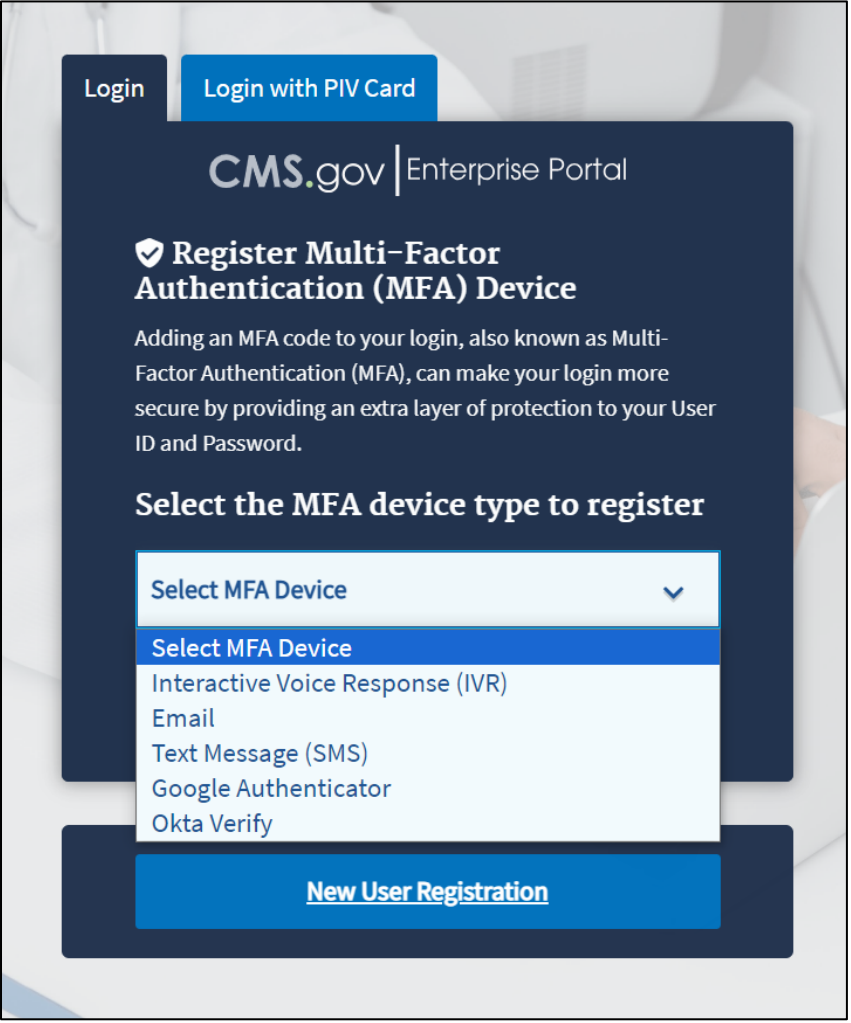

**Figure 2: Logging in Using MFA - Select MFA Device Type Drop-Down**

<span id="page-4-0"></span>To ensure the security of high value data submitted to the ASP Module, you must authenticate your identity using an MFA process. The first time you attempt to log in, you must choose an authentication method. Users have various authentication options, including Interactive Voice Response (IVR), Email, Text Message (Short Message Service (SMS)), Google Authenticator and Okta Verify.

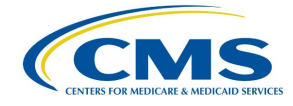

6. Click the **Select MFA Device** drop-down menu; select your preferred MFA device type from the list. Refer to *[Figure 3](#page-5-0)*. Whenever you log back into the Module through this process, your preferred method of MFA reloads automatically.

**Note**: *[Figure 3](#page-5-0)* demonstrates MFA registration using IVR as the selected option.

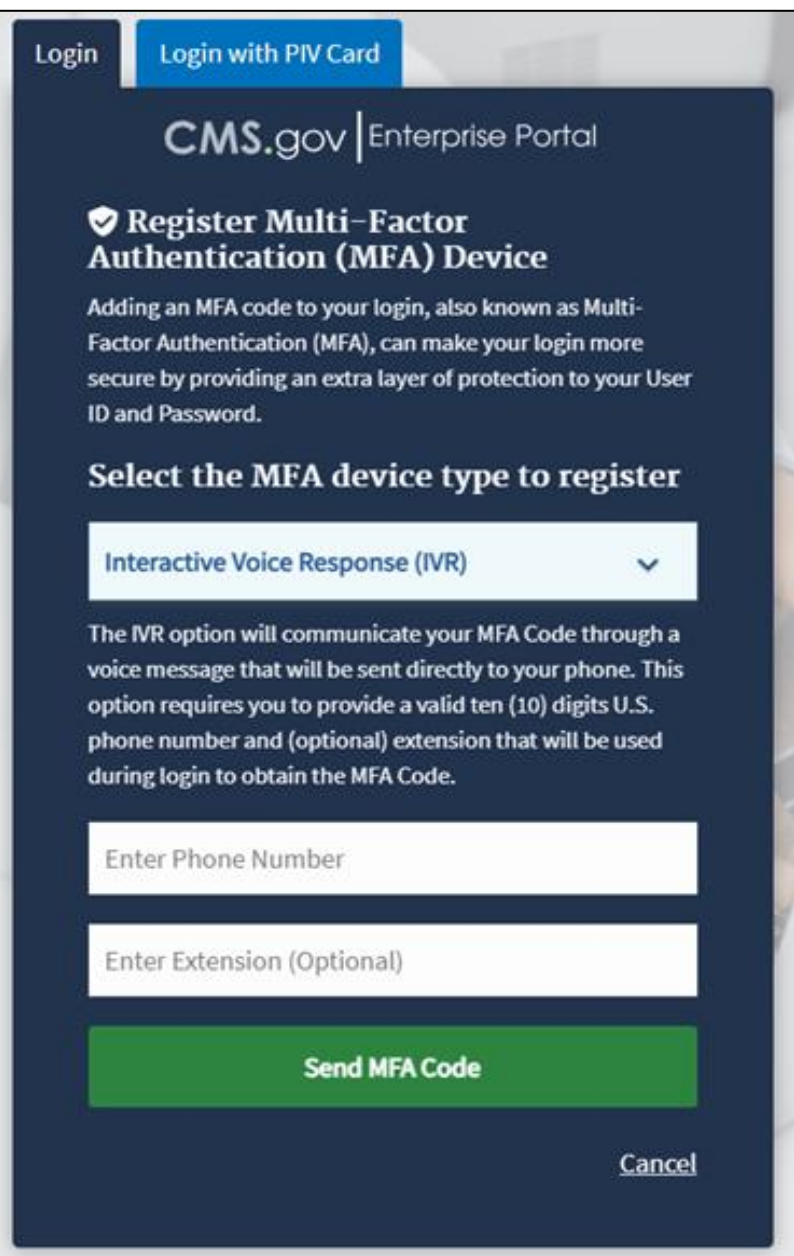

**Figure 3: Logging in Using MFA - Multi-Factor Authentication - (IVR) Example**

- <span id="page-5-0"></span>7. Enter your phone number in the **Phone Number** field; enter your extension in the **Extension** field, if necessary.
- 8. Click the **Send MFA Code** button to receive a six-digit code via your chosen contact method.

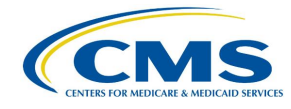

9. Record and enter the six-digit code you received into the **Enter MFA Code** field. Refer to *[Figure 4](#page-6-0)*.

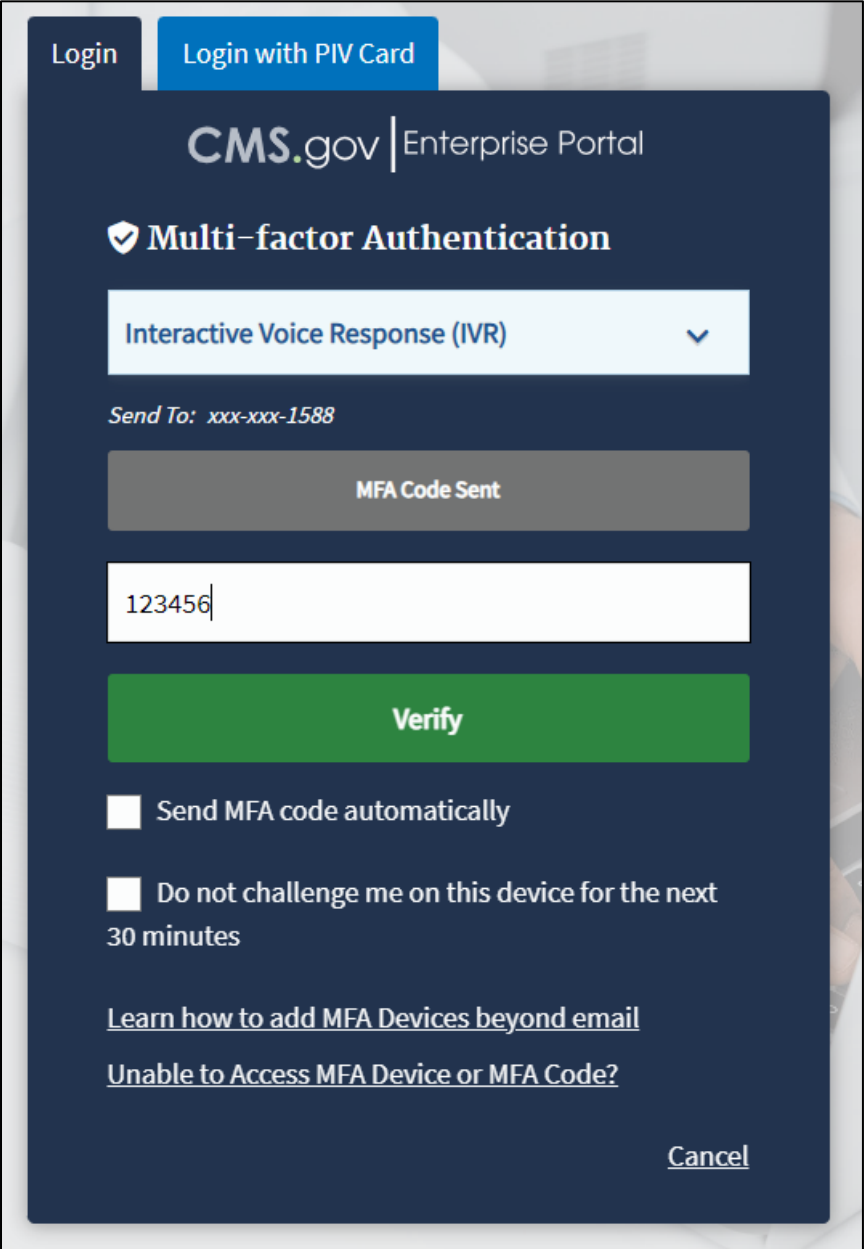

**Figure 4: Logging in Using MFA - Multi-Factor Authentication - Verify MFA Code**

<span id="page-6-0"></span>10. Check the **Send MFA code automatically** and **Do not challenge me on this device for the next 30 minutes** checkboxes depending on your preference.

**Note**: If you need help, click the L**earn how to add MFA Devices beyond email** and **Unable to Access MFA Devices or MFA Code?** hyperlinks.

11. Click the **Verify** button to confirm your identity and enter the ASP Module.

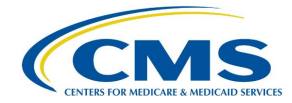

#### The **My Portal** landing page opens. Refer to *[Figure 5](#page-7-0)*.

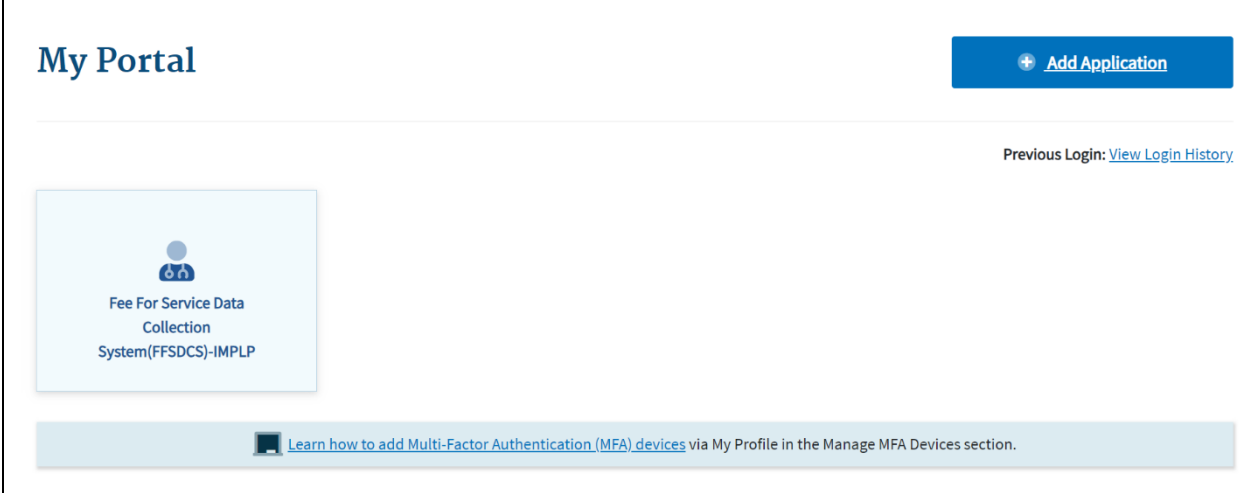

**Figure 5: My Portal Landing Page**

<span id="page-7-0"></span>**Note**: Other CMS applications you have access to may display on the **My Portal** landing page.

12. Click the **Fee For Service Data Collection System (FFSDCS)** box.

A Fee for Service Data Collection System (FFSDCS) drop-down menu opens. Refer to *[Figure 6](#page-7-1)*.

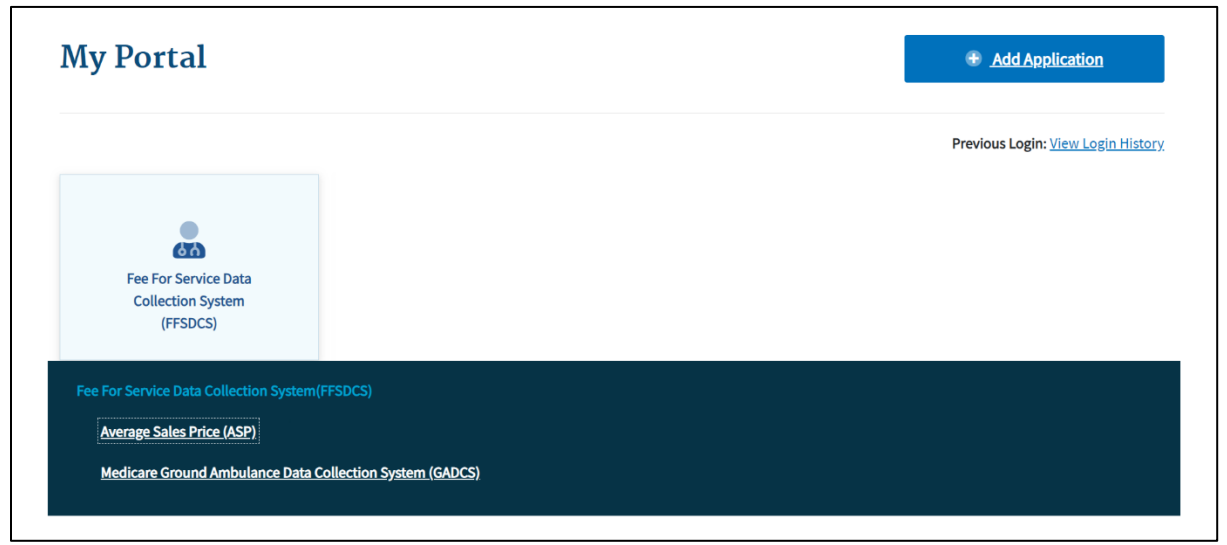

**Figure 6: My Portal Landing Page - FFSDCS Drop-down**

<span id="page-7-1"></span>13. Click the **Average Sales Price (ASP)** hyperlink.

A full-page statement displays, titled **ASP Data for Drugs and Biologics Covered Under Medicare Part B**. The statement details recent statutory requirements stated in the Social Security Act (the Act), and the [Consolidated Appropriations Act](https://www.cms.gov/marketplace/about/oversight/other-insurance-protections/consolidated-appropriations-act-2021-caa) (CAA),

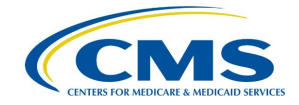

2021.These requirements hold that manufacturers must report their ASP data to CMS with precision on a quarterly basis without errors or miscalculations. Refer to *[Figure 7](#page-8-0)*.

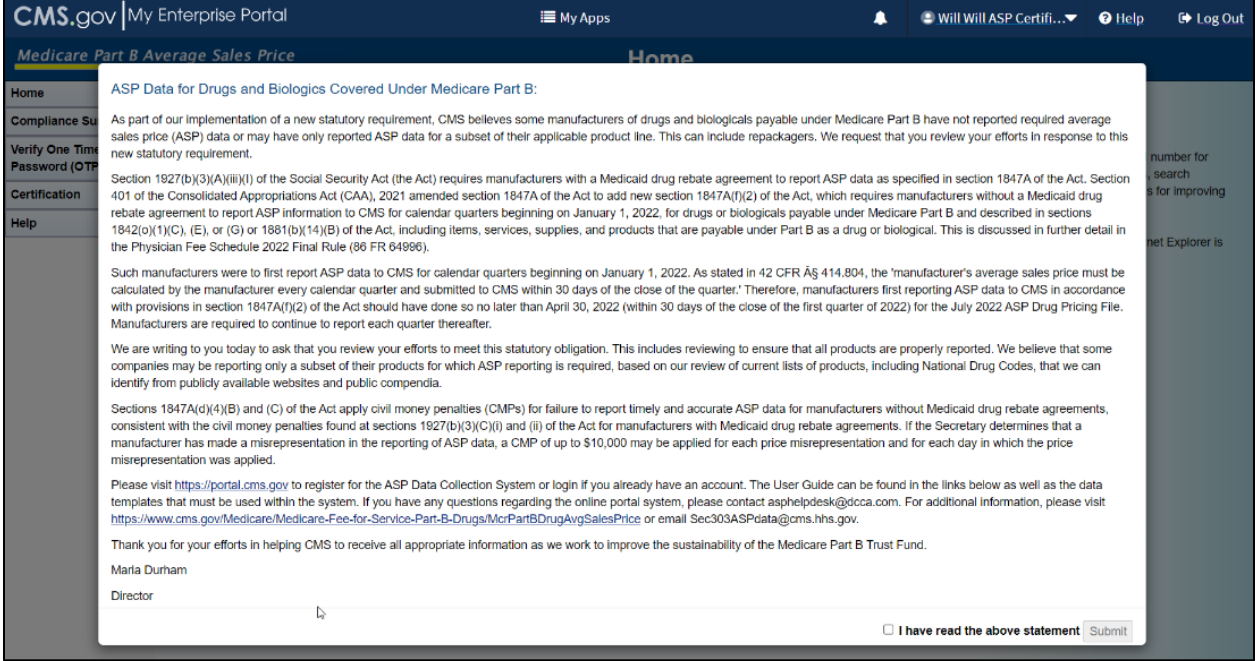

**Figure 7: ASP Data for Drugs and Biologics Under Medicare Part B**

<span id="page-8-0"></span>14. Read the statement; select the **I have read the above statement** checkbox and click **Submit**.

The Medicare Part B Average Sales Price homepage opens. Refer to *[Figure 8](#page-9-0)*.

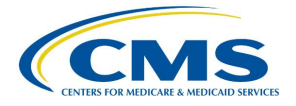

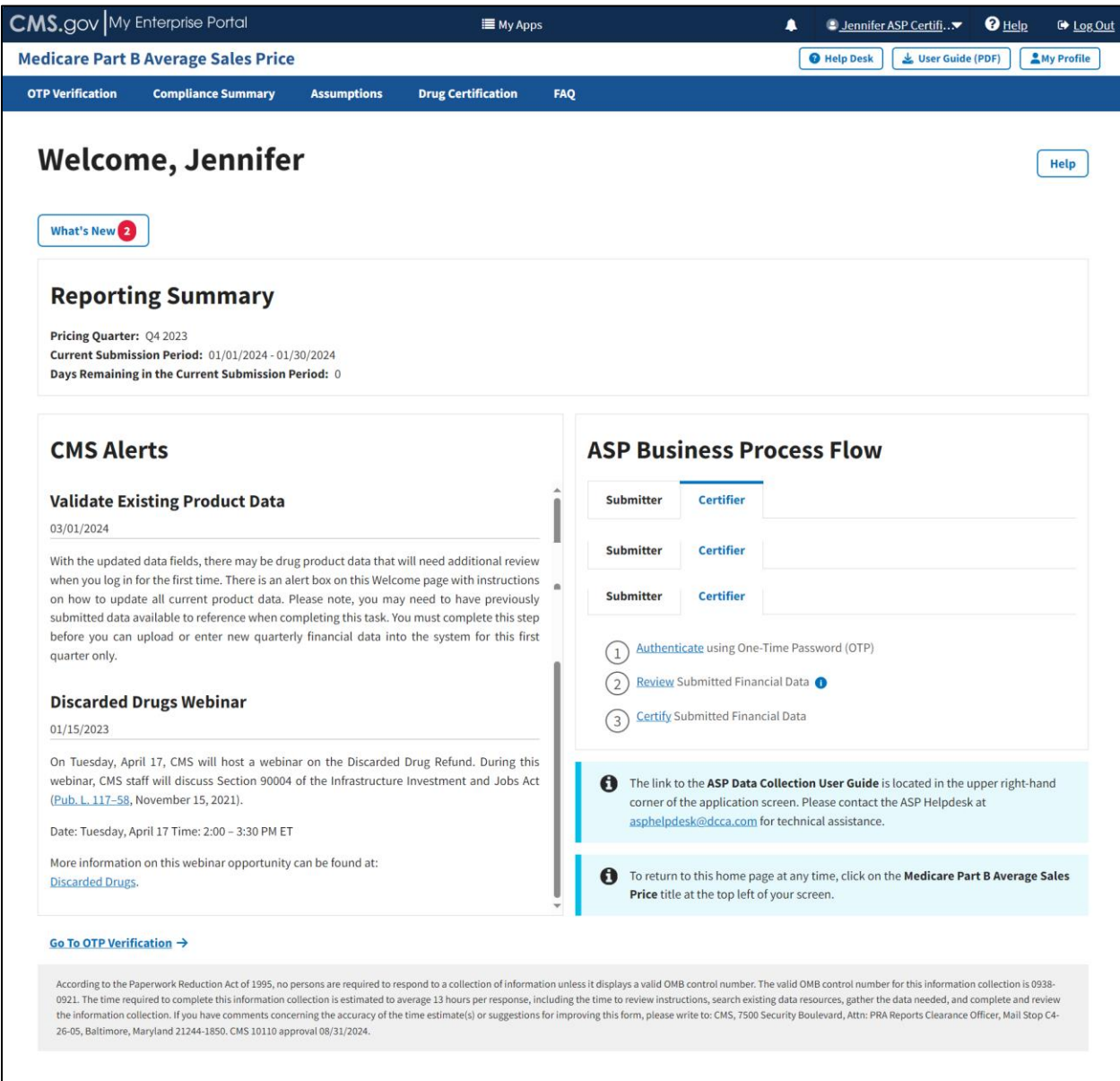

#### <span id="page-9-0"></span>**Figure 8: Medicare Part B Average Sales Price Homepage**

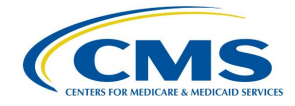

## <span id="page-10-0"></span>**3. ASP Homepage Menu Tabs**

The following sections describe the functionality of each menu tab on the ASP homepage, including **OTP Verification**, **Compliance Summary**, **Assumptions**, and **Drug Certification**.

### <span id="page-10-1"></span>**3.1 One Time Password (OTP) Verification**

Once the Submitter has completed and submitted product data, the Submitter must share the one-time password (OTP) with the Certifier to establish a relationship within the system. Note the following about OTPs:

- This step only occurs once as long as the people in both roles remain the same.
- A new OTP should only be generated if the person in either role changes.
- An OTP is valid for seven days. After seven days, the Submitter must generate a new OTP.
- Once the Submitter generates and provides the OTP to the Certifier, the Certifier must verify the OTP to continue.
- If the OTP is misplaced or lost, the Certifier must contact the Submitter to generate another OTP.

Follow these steps to verify the OTP:

1. From the Medicare Part B Average Sales Price homepage, click the **OTP Verification** tab.

The OTP Verification page opens. Refer to *[Figure 9](#page-10-2)*.

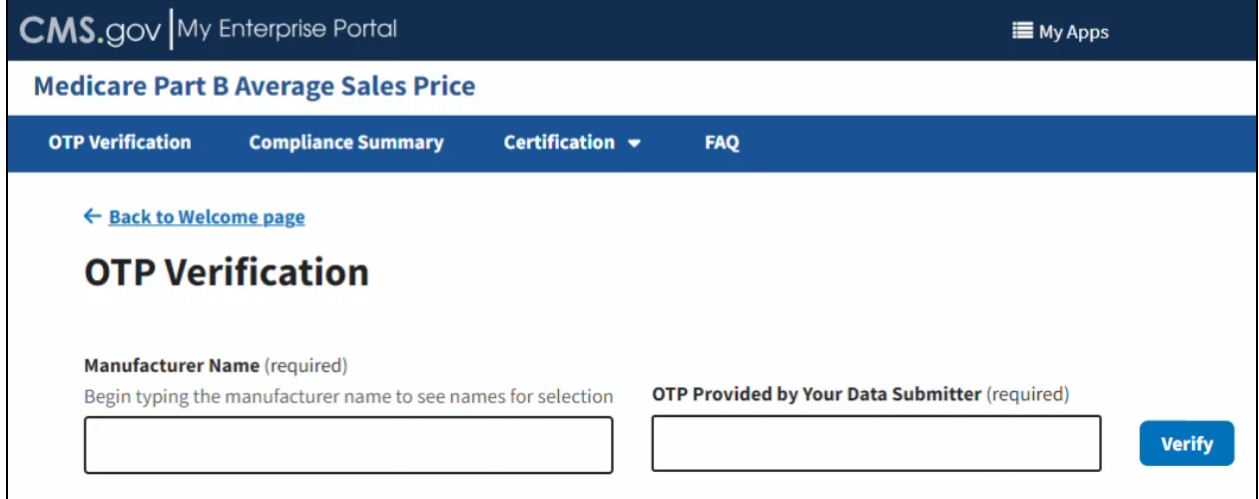

**Figure 9: OTP Verification**

<span id="page-10-2"></span>2. In the **Manufacturer Name (required)** field, begin typing the manufacturer name to narrow down names for selection; select the appropriate manufacturer name. Refer to *[Figure 10](#page-11-0)*.

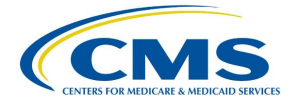

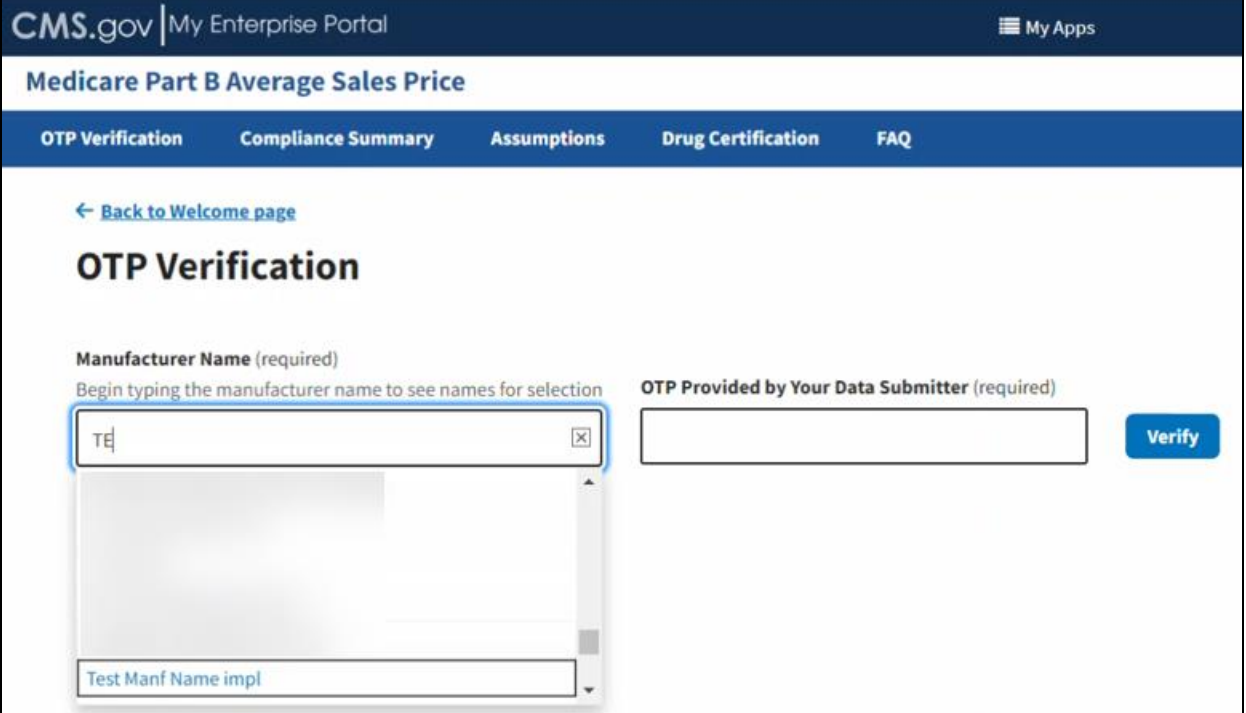

**Figure 10: OTP Verification - Manufacturer Name**

<span id="page-11-0"></span>3. Enter the OTP code from the Submitter in the **OTP Provided by Your Data Submitter (required)** field. Refer to *[Figure 11](#page-11-1)*.

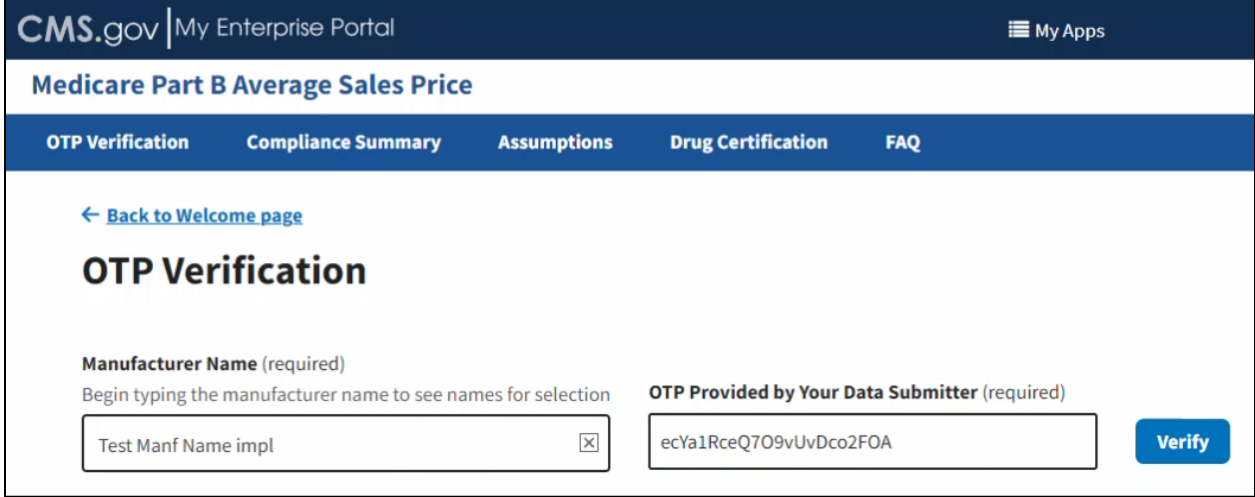

**Figure 11: OTP Verification - OTP Provided by Your Data Submitter**

<span id="page-11-1"></span>4. Click **Verify** to confirm the OTP.

A message displaying confirming you have successfully verified the OTP. Refer to *[Figure 12](#page-12-1)*.

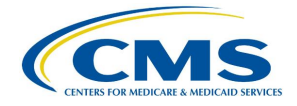

| <b>CMS.</b> gov My Enterprise Portal |                                                                                                    |                                    | <b>E</b> My Apps                                      |               |
|--------------------------------------|----------------------------------------------------------------------------------------------------|------------------------------------|-------------------------------------------------------|---------------|
|                                      | <b>Medicare Part B Average Sales Price</b>                                                                                      |                                    |                                                       |               |
| <b>OTP Verification</b>              | <b>Compliance Summary</b>                                                                                                    | Certification $\blacktriangledown$ | <b>FAQ</b>                                            |               |
| $\leftarrow$ Back to Welcome page    | <b>OTP Verification</b>                                                                                                    |                                    |                                                       |               |
| (V                                   | OTP verified for Manufacturer name Test Manf Name impl and submitter Jennifer ASP Submitter. You are permitted to certify data. |                                    |                                                       |               |
| <b>Manufacturer Name</b> (required)  | Begin typing the manufacturer name to see names for selection                                                                   |                                    | <b>OTP Provided by Your Data Submitter (required)</b> | <b>Verify</b> |

**Figure 12: OTP Verification Successful**

### <span id="page-12-1"></span><span id="page-12-0"></span>**3.2 Compliance Summary**

The features in the **Compliance Summary** section allow drug manufacturers to determine if their products meet the current submission reporting requirements.

The **Compliance Summary** consists of the following sections:

- **Missing**: Displays drug products that are missing financial data for the selected reporting period.
- **Pending**: Displays drug products that are both pending certification and pending restatement certification, combined under one tab.
- **Certified**: Displays previously certified drug products for the selected reporting period.

**Note**: Financial data will be suppressed for prior quarters.

- **New**: Displays drug products with a first marketing date in the same reporting period.
- **Off Cycle**: Displays drug products added on or after the first day of the submission window of the current quarter.
- **Expired:** Displays drug products that have an expired date of final lot sold which is prior to the reporting period selected. A drug product that expired in an earlier quarter will continue to show in subsequent quarters.

Follow these steps to navigate the **Compliance Summary** section:

1. From the Medicare Part B Average Sales Price homepage, click the **Compliance Summary** tab.

The **Compliance Summary** page opens. The page displays the status for each submitted drug product regarding the drug manufacturer's compliance for the selected reporting period. The page automatically defaults to the **Missing** tab. Refer to *[Figure 13](#page-13-2)*.

**Note**: *[Figure 13](#page-13-2)* shows an alert message under **Reporting Period** stating that there are drug products in need of attention.

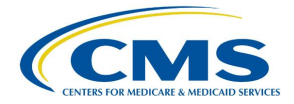

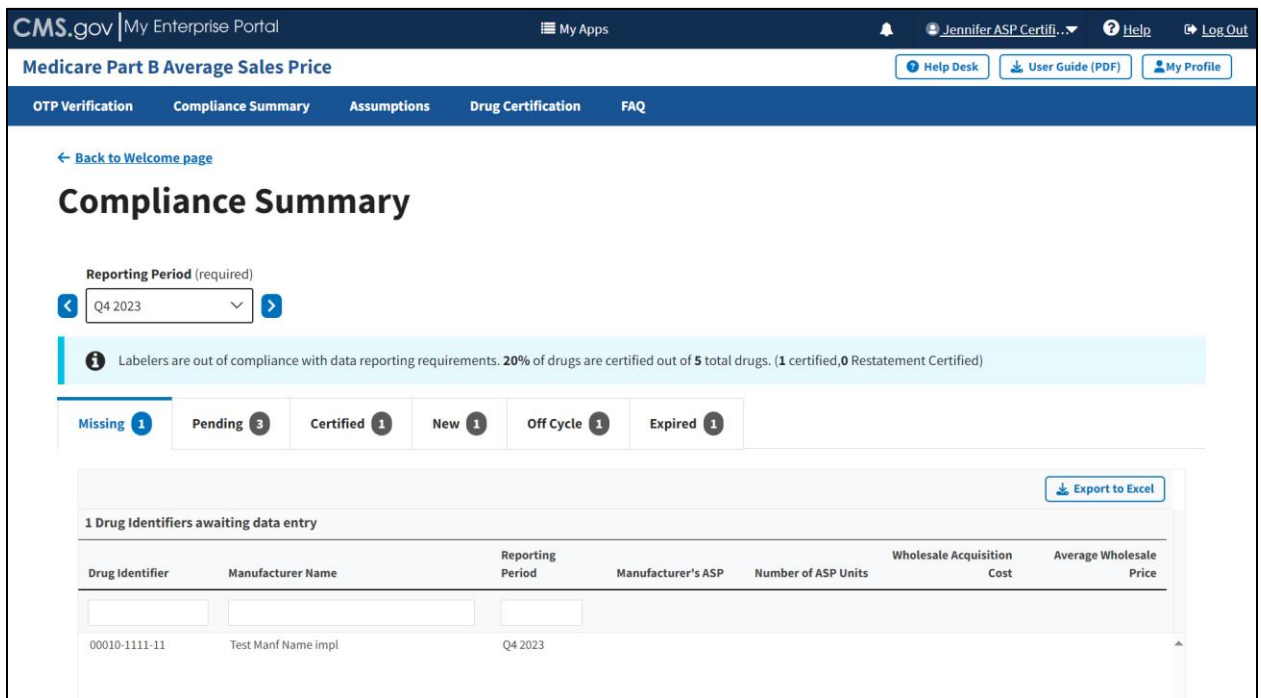

**Figure 13: Compliance Summary**

<span id="page-13-2"></span>**Note**: Click the **Reporting Period** (required) tab in the top left to scroll through previous quarters. Use the drop-down to navigate a previous quarter starting with the most recent, or the next quarter.

#### <span id="page-13-0"></span>**3.2.1 Missing**

Follow these steps to review your data in the **Missing** tab of the **Compliance Summary**:

1. Under **Drug Identifiers waiting for data entry**, review and identify the missing financial information to address with the Submitter.

The Module organizes the full list by **Drug Identifier** and **Manufacturer Name**, and includes **Reporting Period**, **Manufacturer's ASP**, **Number of ASP Units**, **Wholesale Acquisition Cost**, and **Average Wholesale Price** fields.

**Note**: Click the **Export to Excel** button to download all products under the **Missing** tab.

- 2. Inform the Submitter of any missing financial information to ensure the inclusion of all data collected in the Module.
- 3. Click the **Pending** tab to move on to the next page.

### <span id="page-13-1"></span>**3.2.2 Pending**

Follow these steps to review the **Pending** tab of the **Compliance Summary**:

1. From the default Compliance Summary page, click the **Pending** tab.

#### The **Pending** page displays. Refer to *[Figure 14](#page-14-0)*.

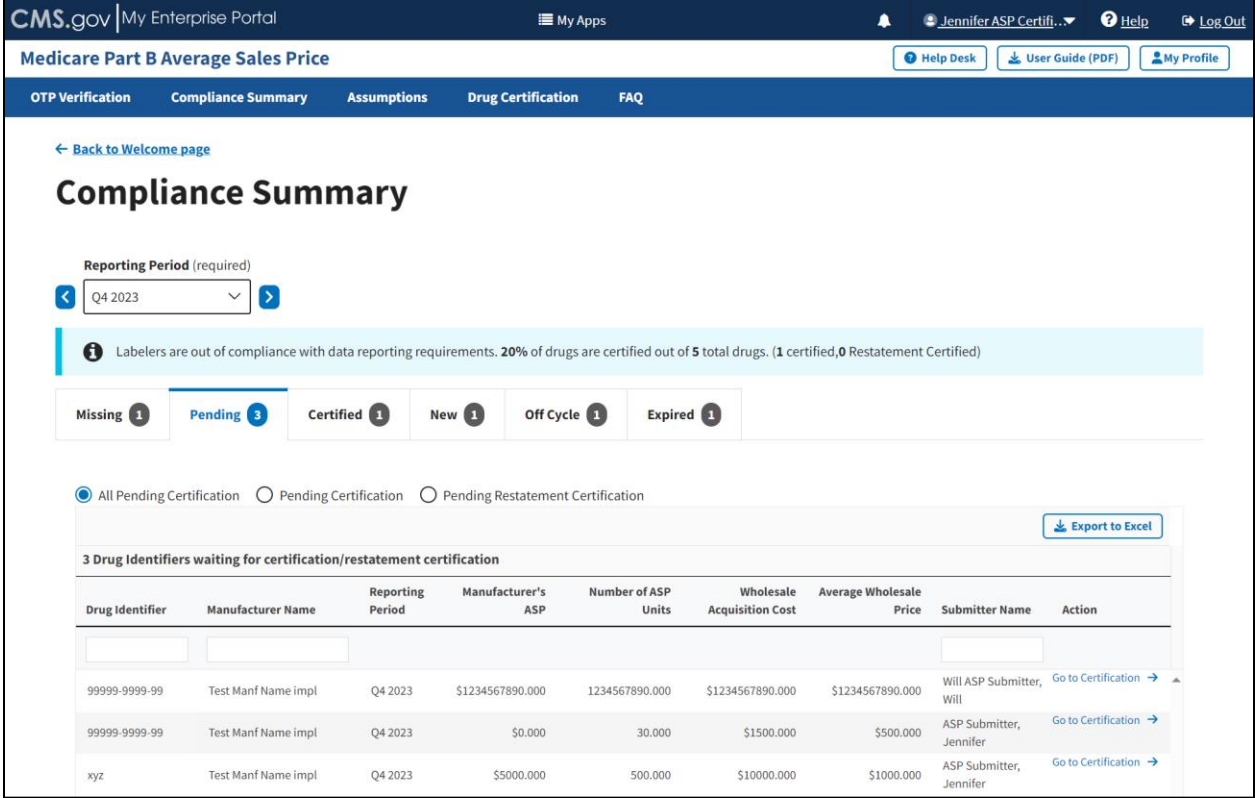

**Figure 14: Compliance Summary - All Pending Certification**

<span id="page-14-0"></span>The Module automatically selects the **All Pending Certification** radio button, and the page displays the drug identifiers waiting for certification/restatement certification.

**Note**: Click the **Export to Excel** button to download all products under the **Pending** tab.

2. Review the drug information under **Drug Identifiers Waiting for Certification/Restatement Certification**.

The Module organizes the full list by **Drug Identifier** and **Manufacturer Name**, and includes **Reporting Period**, **Manufacturer's ASP**, **Number of ASP Units**, **Wholesale Acquisition Cost**, **Average Wholesale Price**, and **Action** fields.

- 3. Under **Action**, click the **Go to Certification** hyperlink to navigate to **Drug Certification**. (Refer to *Section [3.4](#page-28-0) - [Drug Certification](#page-28-0)*.)
- 4. Click the **Pending Certification** radio button to filter only for drugs pending certification. Refer to *[Figure 15](#page-15-0)*.

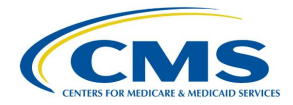

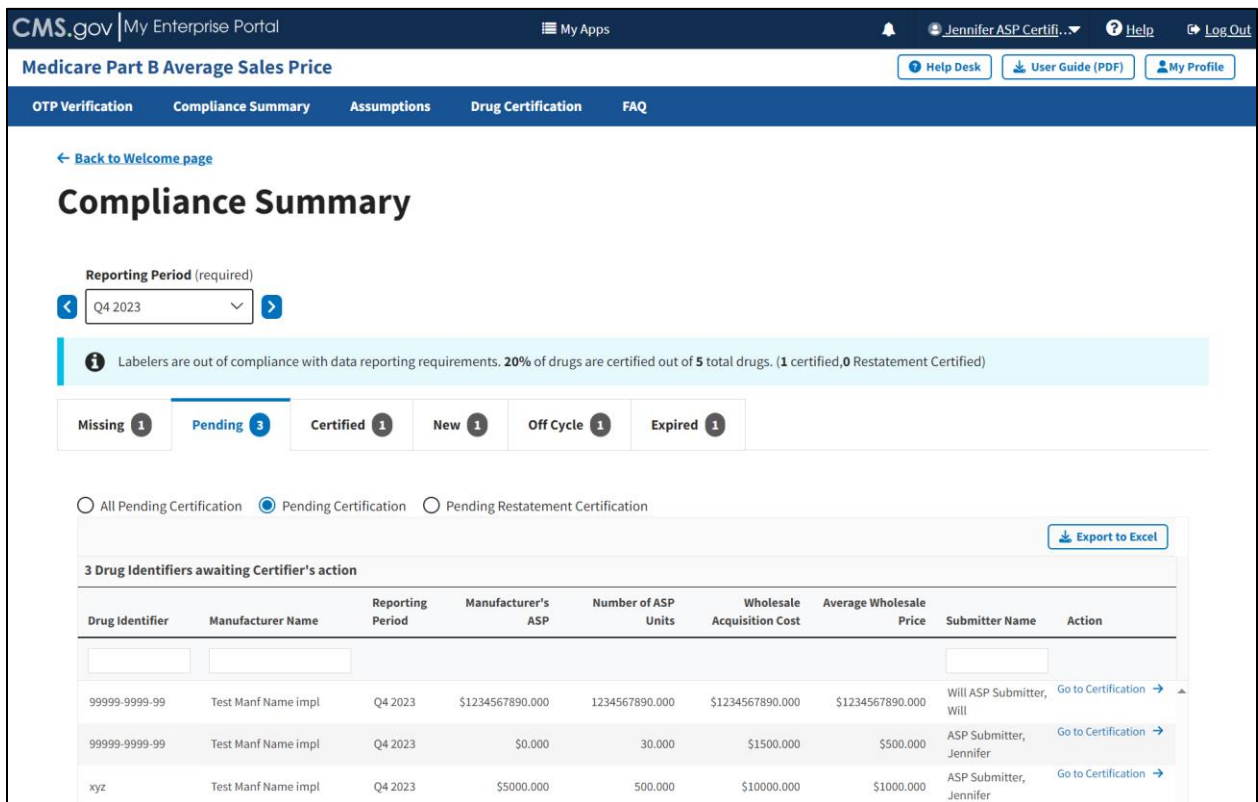

**Figure 15: Compliance Summary - Pending Certification**

<span id="page-15-0"></span>**Note**: Click the **Export to Excel** box to download all products under the **Pending** tab.

5. Review the submitted drug information.

The Module organizes the full list by **Drug Identifier** and **Manufacturer Name**, and includes **Reporting Period**, **Manufacturer's ASP**, **Number of ASP Units**, **Wholesale Acquisition Cost**, **Average Wholesale Price**, and **Action** fields.

- 6. Under **Action**, click the **Go to Certification** hyperlink to navigate to **Drug Certification**. (Refer to *Section [3.4](#page-28-0) - [Drug Certification](#page-28-0)*.)
- 7. Click the **Pending Restatement Certification** radio button to filter only for drugs that are pending restatement certification. Refer to *[Figure 16](#page-16-1)*.
- 8. Under **Action**, click the **Go to Certification** hyperlink to navigate to **Drug Certification**. (Refer to *Section [3.4](#page-28-0) - [Drug Certification](#page-28-0)*.)

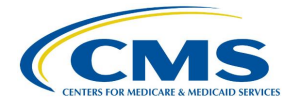

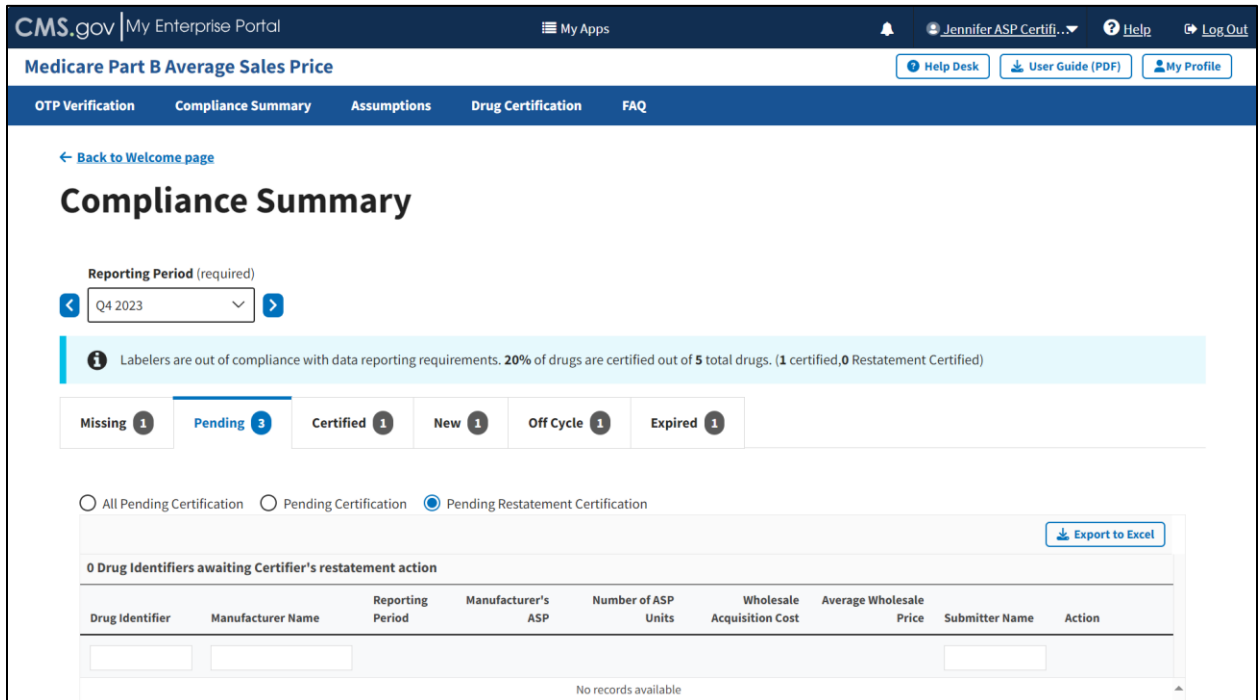

**Figure 16: Compliance Summary - Pending Restatement Certification**

<span id="page-16-1"></span>**Note**: Click the **Export to Excel** box to download all products under the **Pending** tab.

9. Review the submitted drug information.

The Module organizes the full list by **Drug Identifier** and **Manufacturer Name**, and includes **Reporting Period**, **Manufacturer's ASP**, **Number of ASP Units**, **Wholesale Acquisition Cost**, **Average Wholesale Price**, and **Action** fields.

- 10. Under **Action**, click the **Go to Certification** hyperlink to navigate to **Drug Certification**. (Refer to *Section [3.4](#page-28-0) - [Drug Certification](#page-28-0)*.)
- 11. Click the **Certified** tab to move on to the next page.

#### <span id="page-16-0"></span>**3.2.3 Certified**

Follow these steps to review your data in the **Certified** tab of the **Compliance Summary**:

1. From the default **Compliance Summary** page, click the **Certified** tab.

The **Certified** page displays. Refer to *[Figure 17](#page-17-0)*.

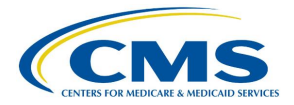

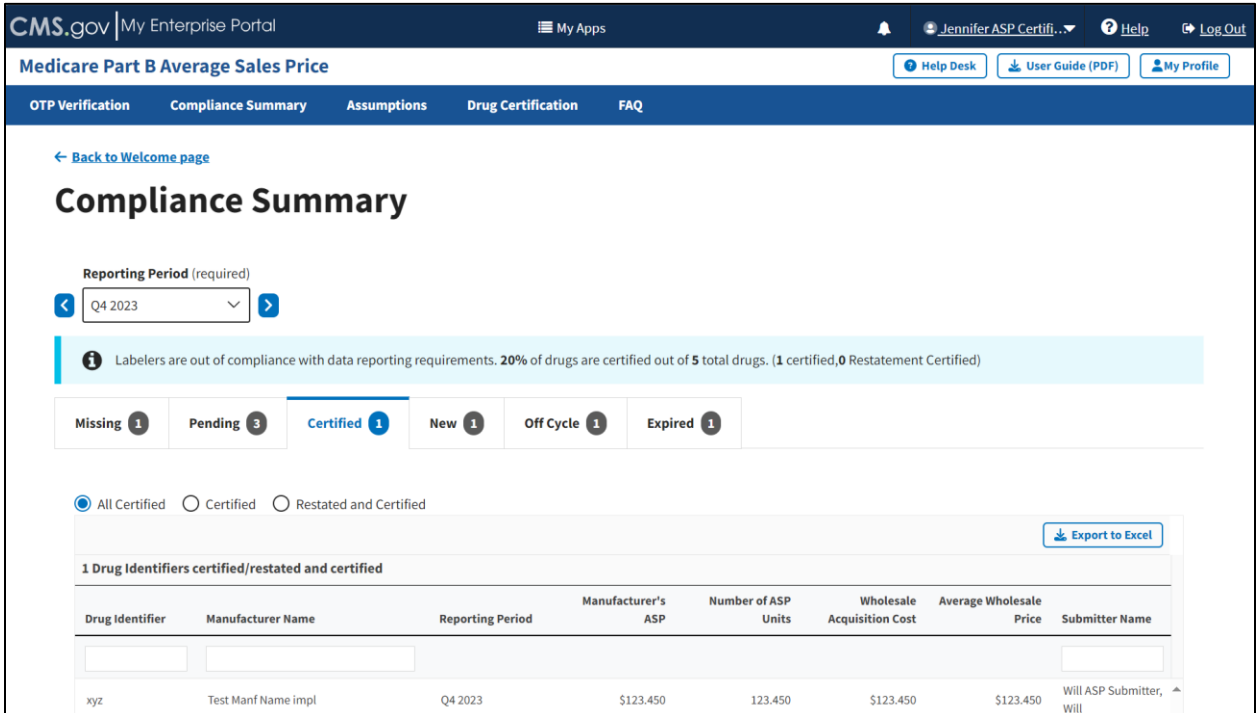

**Figure 17: Compliance Summary - Certified**

<span id="page-17-0"></span>The Module automatically selects the **All Certified** radio button, and the page displays the certified/restated drug identifiers.

**Note**: Click the **Export to Excel** button to download all products under the **Certified** tab.

2. Review the submitted drug information.

The Module organizes the full list by **Drug Identifier** and **Manufacturer Name**, and includes **Reporting Period**, **Manufacturer's ASP**, **Number of ASP Units**, **Wholesale Acquisition Cost**, and **Average Wholesale Price**.

3. Click the **Certified** radio button to filter only for certified drugs. Refer to *[Figure 18](#page-18-0)*.

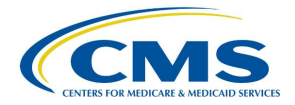

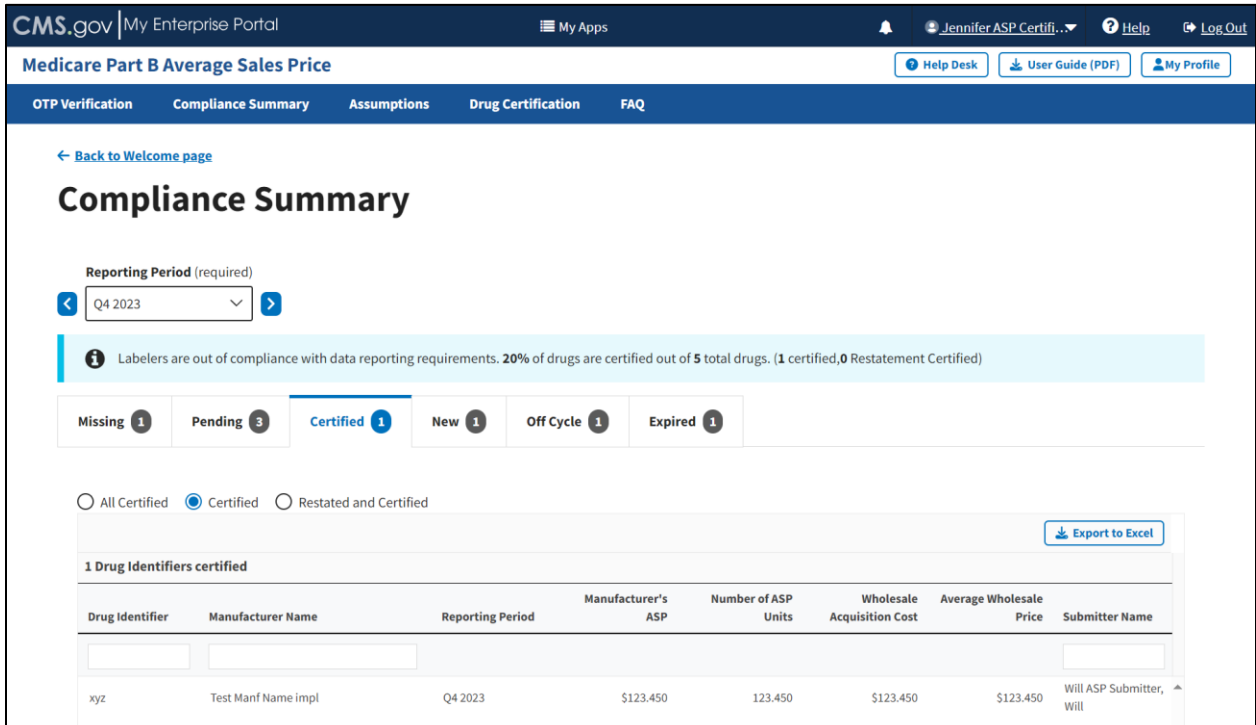

**Figure 18: Compliance Summary - Certified**

<span id="page-18-0"></span>**Note**: Click the **Export to Excel** button to download all products under the **Certified** tab.

4. Review the submitted drug information.

The Module organizes the full list by **Drug Identifier** and **Manufacturer Name**, and includes **Reporting Period**, **Manufacturer's ASP**, **Number of ASP Units**, **Wholesale Acquisition Cost**, and **Average Wholesale Price**.

5. Click the **Restated and Certified** radio button to filter only for certified drugs that were restated. Refer to *[Figure 19](#page-19-1)*.

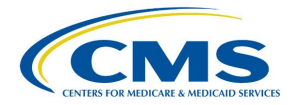

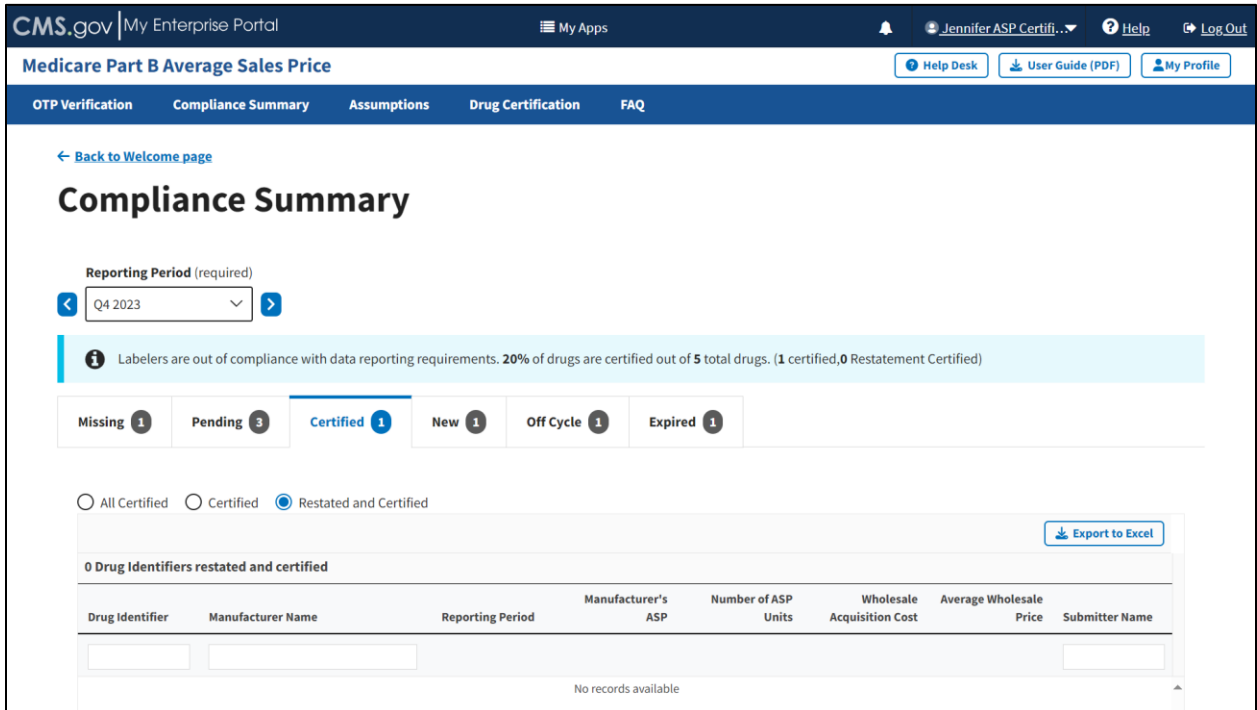

**Figure 19: Compliance Summary - Restated and Certified**

<span id="page-19-1"></span>**Note**: Click the **Export to Excel** button to download all products under the **Certified** tab.

6. Review the submitted drug information.

The Module organizes the full list by **Drug Identifier** and **Manufacturer Name**, and includes **Reporting Period**, **Manufacturer's ASP**, **Number of ASP Units**, **Wholesale Acquisition Cost**, and **Average Wholesale Price**.

7. Click the **New** tab to move on to the next page.

#### <span id="page-19-0"></span>**3.2.4 New**

Follow these steps to review data in the **New** tab of the **Compliance Summary**:

1. From the default **Compliance Summary** page, click the **New** tab.

The **New** page displays. Refer to *[Figure 20](#page-20-1)*.

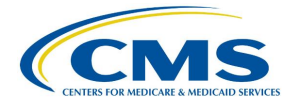

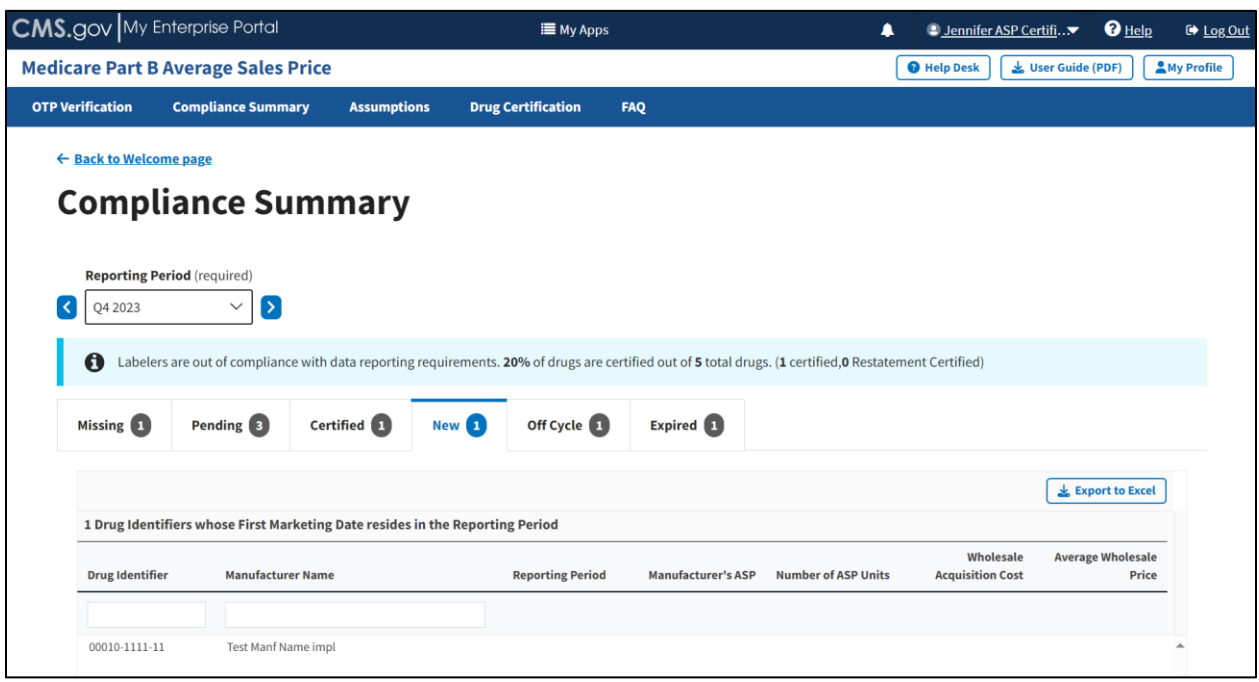

**Figure 20: Compliance Summary - New**

<span id="page-20-1"></span>**Note**: Click the **Export to Excel** button to download all products under the **New** tab.

2. Review the submitted drug information.

The Module organizes the full list by **Drug Identifier** and **Manufacturer Name**, and includes **Reporting Period**, **Manufacturer's ASP**, **Number of ASP Units**, **Wholesale Acquisition Cost**, and **Average Wholesale Price**.

3. Click the **Off Cycle** tab to move on to the next page.

#### <span id="page-20-0"></span>**3.2.5 Off Cycle**

Follow these steps to review data in the **Off Cycle** tab of the **Compliance Summary**:

1. From the default **Compliance Summary** page, click the **Off Cycle** tab.

The **Off Cycle** page displays. Refer to *[Figure 21](#page-21-1)*.

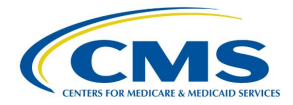

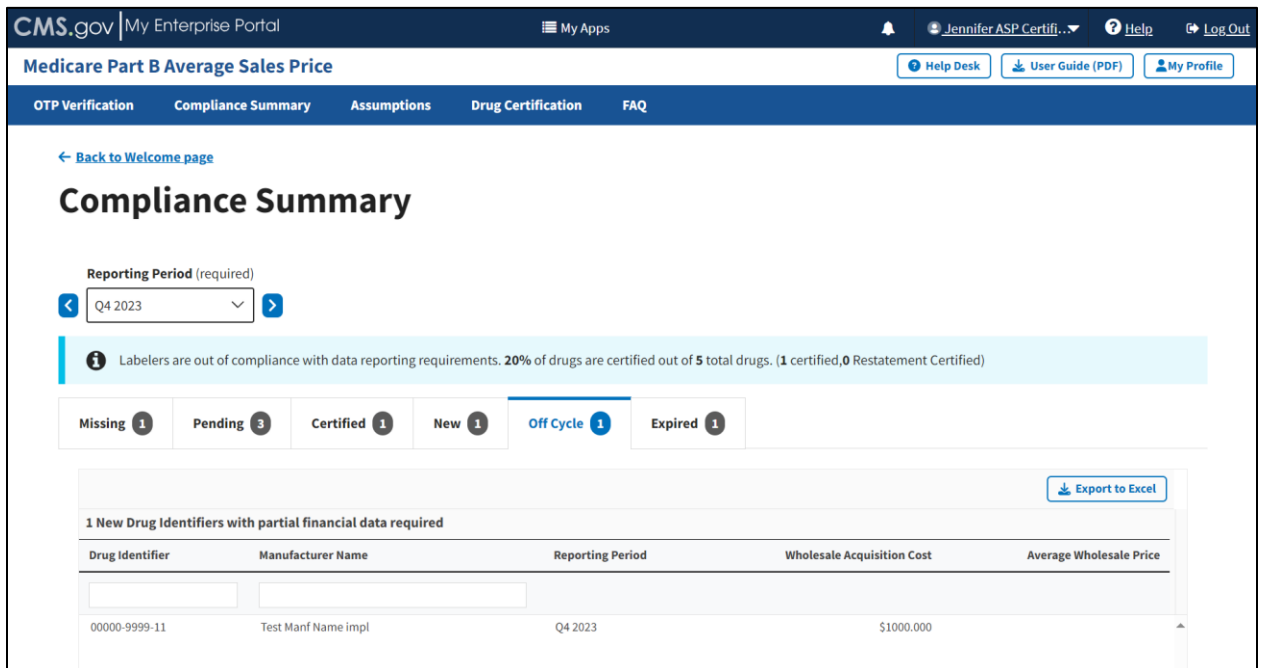

**Figure 21: Compliance Summary - Off Cycle**

<span id="page-21-1"></span>**Note**: Click the **Export to Excel** button to download all products under the **Off Cycle** tab.

2. Review the submitted drug information.

The Module organizes the full list by **Drug Identifier** and **Manufacturer Name**, and includes **Reporting Period**, **Wholesale Acquisition Cost**, and **Average Wholesale Price**.

3. Click the **Expired** tab to move on to the next page.

#### <span id="page-21-0"></span>**3.2.6 Expired**

Follow these steps to review data in the **Expired** tab of the **Compliance Summary**:

1. From the default **Compliance Summary** page, click the **Expired** tab.

The **Expired** page displays. Refer to *[Figure 22](#page-22-1)*.

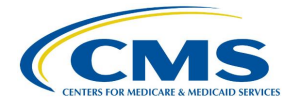

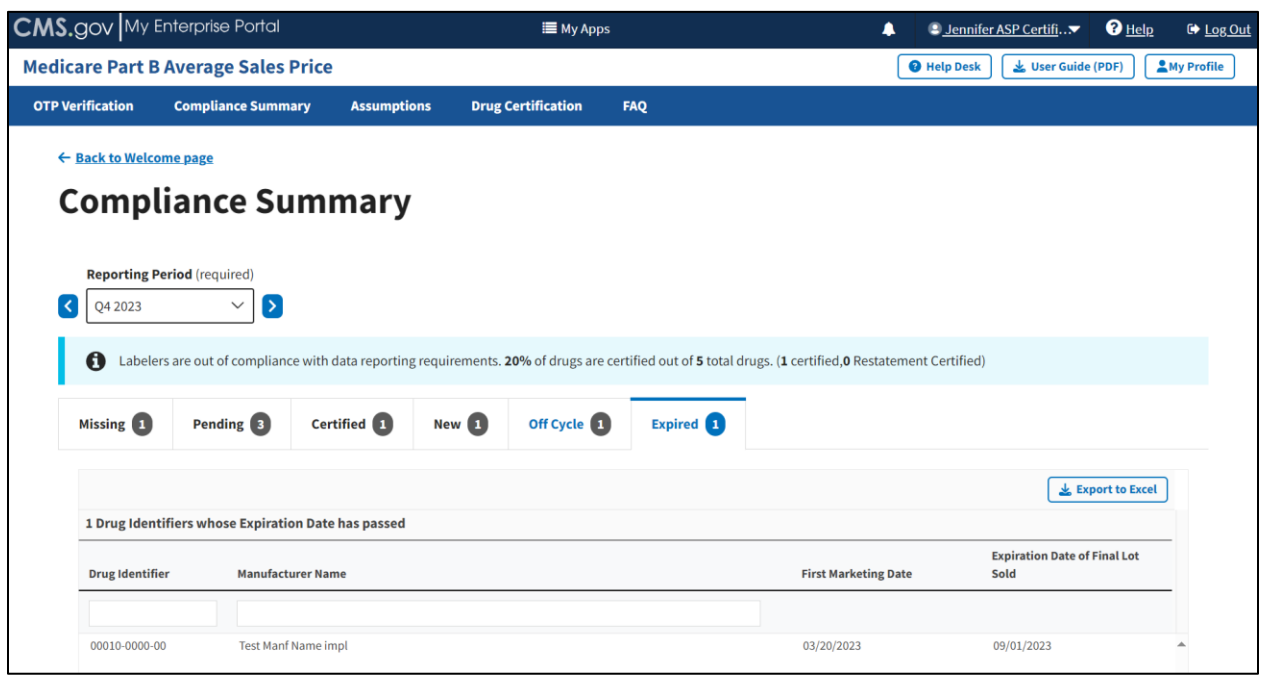

**Figure 22: Compliance Summary - Expired**

<span id="page-22-1"></span>**Note**: Click the **Export to Excel** button to download all products under the **Expired** tab.

2. Review the submitted drug information.

The Module organizes the full list by **Drug Identifier** and **Manufacturer Name** and includes **First Marketing Date** and **Expiration Date of Final Lost Sold**.

### <span id="page-22-0"></span>**3.3 Assumptions**

Drug manufacturers can submit comments regarding their certifications to CMS. Manufacturers may submit these comments for either the current or prior reporting periods.

Follow these steps to submit certification assumptions to CMS:

1. From the **Medicare Part B Average Sales Price** homepage, click the **Assumptions** tab.

The **Assumptions** page opens and defaults to the current quarter and year. Refer to *[Figure 23](#page-23-1)*.

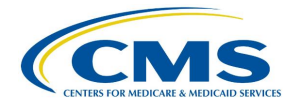

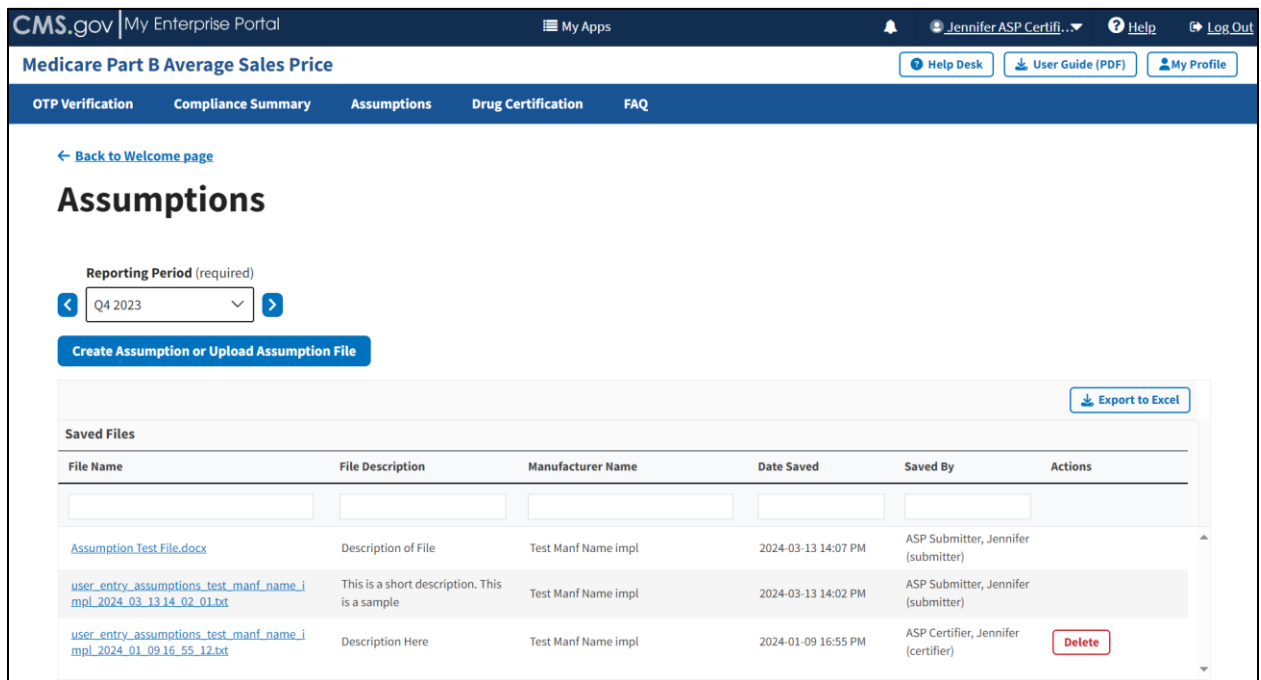

**Figure 23: Assumptions**

<span id="page-23-1"></span>**Note**: Click the **Reporting Period (required)** tab in the top left to scroll through previous quarters. Use the drop-down menu to navigate to a previous quarter starting with the most recent quarter.

**Note**: Click the **Export to Excel** box to download all products under the **Assumptions** tab.

### <span id="page-23-0"></span>**3.3.1 Create Assumption**

Follow these steps to create an assumption:

1. Click the Create Assumption or Upload Assumption File button.

The **Create Assumption or Upload Assumption File** window displays. The Module automatically defaults to the **Create Assumption** radio button with a **Manufacturer Name (required)** drop-down menu and empty **Short Description** and **Text for Assumption file** fields. Refer to *[Figure 24](#page-24-0)*.

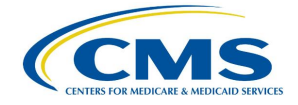

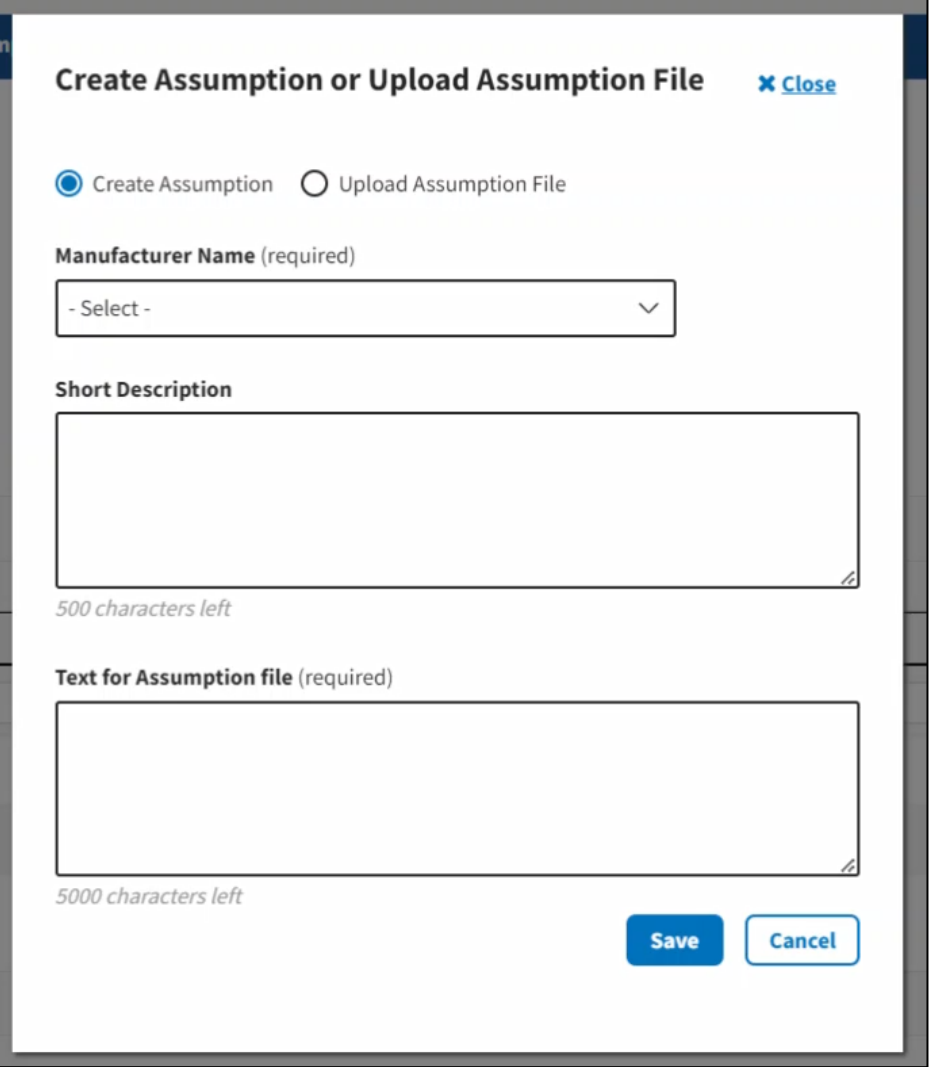

**Figure 24: Assumptions - Create Assumption or Upload Assumption File**

- <span id="page-24-0"></span>2. From the **Manufacturer Name (required)** drop-down menu, click the **-Select-** dropdown menu to expand the list and select the manufacturer name.
- 3. Complete the **Short Description** and **Text for Assumption file** fields.

**Note**: The **Short Description** field is optional and allows for 500 characters of text to provide a summary of the complete assumption you are submitting to CMS. The **Text for Assumption file** field is required and allows for 5000 characters to provide as much detail as possible related to the selected period's financial submission.

4. Click the **Save** button.

A message displays confirming you have successfully created your **Assumption**. Refer to *[Figure 25](#page-25-1)*.

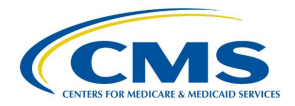

| <b>CMS.gov</b> My Enterprise Portal                                      |                                                                | <b>EMy Apps</b>     |                     | ٠                                       | $Q$ Help<br>Will Will ASP Certifi |
|--------------------------------------------------------------------------|----------------------------------------------------------------|---------------------|---------------------|-----------------------------------------|-----------------------------------|
| <b>Medicare Part B Average Sales Price</b>                               |                                                                |                     |                     | <b>O</b> Help Desk                      | User Guide (PDF)<br>My            |
| <b>OTP Verification</b><br><b>Compliance Summary</b>                     | <b>Drug Certification</b><br><b>Assumptions</b>                | FAQ                 |                     |                                         |                                   |
| ← Back to Welcome page                                                   |                                                                |                     |                     |                                         |                                   |
| <b>Assumptions</b>                                                       |                                                                |                     |                     |                                         |                                   |
| File upload has completed successfully.<br>$\bullet$                     |                                                                |                     |                     |                                         |                                   |
| <b>Reporting Period (required)</b><br>Q4 2023<br>$\checkmark$            |                                                                |                     |                     |                                         |                                   |
| <b>Create Assumption or Upload Assumption File</b><br><b>Saved Files</b> |                                                                |                     |                     |                                         | Export to Excel                   |
| <b>File Name</b>                                                         | <b>File Description</b>                                        | Manufacturer Name   | <b>Date Saved</b>   | Saved By                                | <b>Actions</b>                    |
|                                                                          |                                                                |                     |                     |                                         |                                   |
| user entry assumptions test manf name impl 2024<br>01 16 10 53 03.txt    |                                                                | Test Manf Name impl | 2024-01-16 10:53 AM | Will ASP Certifier, Will (certifier)    | <b>Delete</b>                     |
| ProductDataTemplate (1) (1),xlsx                                         | Short description of the Assumption File.                      | Test Manf Name impl | 2024-01-12 16:41 PM | Will ASP Submitter, Will<br>(submitter) |                                   |
| user entry assumptions test manf name impl 2024<br>01 12 16 40 05.txt    | Short description of your assumption.                          | Test Manf Name impl | 2024-01-12 16:40 PM | Will ASP Submitter, Will<br>(submitter) |                                   |
| ProductDataTemplate (1),xlsx                                             | Lorem ipsum dolor sit amet, consectetur<br>adipiscin Read More | Test Manf Name impl | 2024-01-11 17:01 PM | Will ASP Certifier, Will (certifier)    | <b>Delete</b>                     |
| user entry assumptions test manf name impl 2024<br>01 11 17 00 50.txt    | Lorem ipsum dolor sit amet, consectetur<br>adipiscin Read More | Test Manf Name impl | 2024-01-11 17:00 PM | Will ASP Certifier, Will (certifier)    | <b>Delete</b>                     |

**Figure 25: New Assumption Successfully Created**

### <span id="page-25-1"></span><span id="page-25-0"></span>**3.3.2 Upload Assumption File**

Follow these steps to upload an assumption file to the Module:

1. Click the **Create Assumption or Upload Assumption File** tab.

The **Create Assumption or Upload Assumption File** window displays. The Module automatically defaults to the **Create Assumption** radio button.

2. Select the **Upload Assumption File** radio button.

A **Manufacturer Name (required)** drop-down menu and empty **File Description** field display. Refer to *[Figure 26](#page-26-0)*.

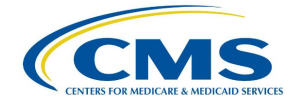

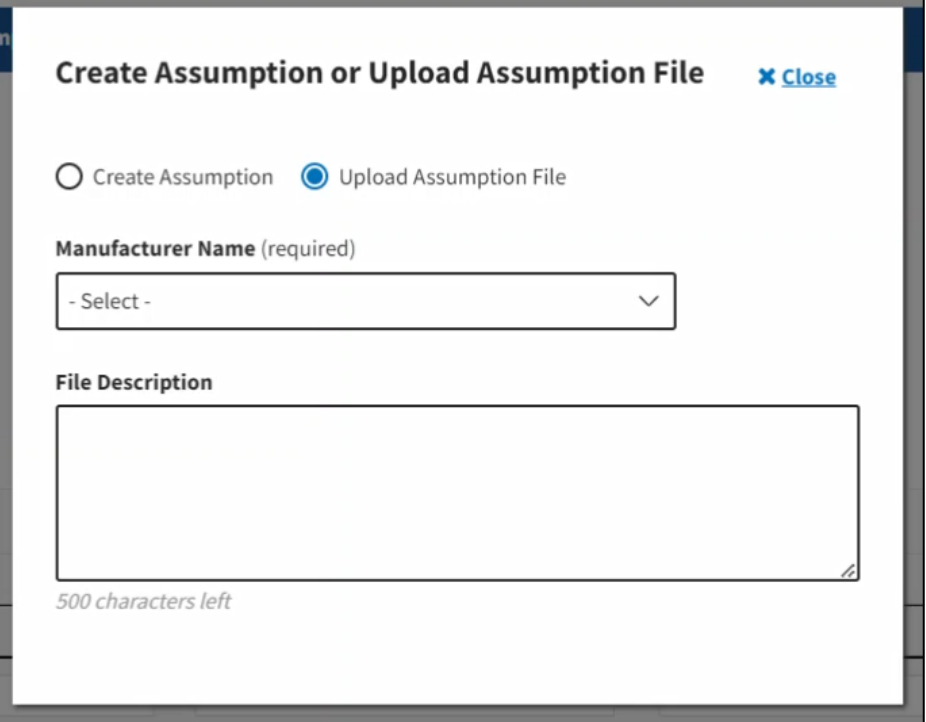

**Figure 26: Upload Assumption File**

<span id="page-26-0"></span>3. From the **Manufacturer Name (required)** drop-down menu, click the **-Select-** dropdown menu to expand the list and select the manufacturer name.

As you select your manufacturer name, additional fields display on the screen. Refer to *[Figure 27](#page-27-0)*.

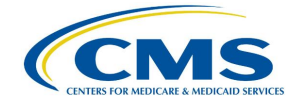

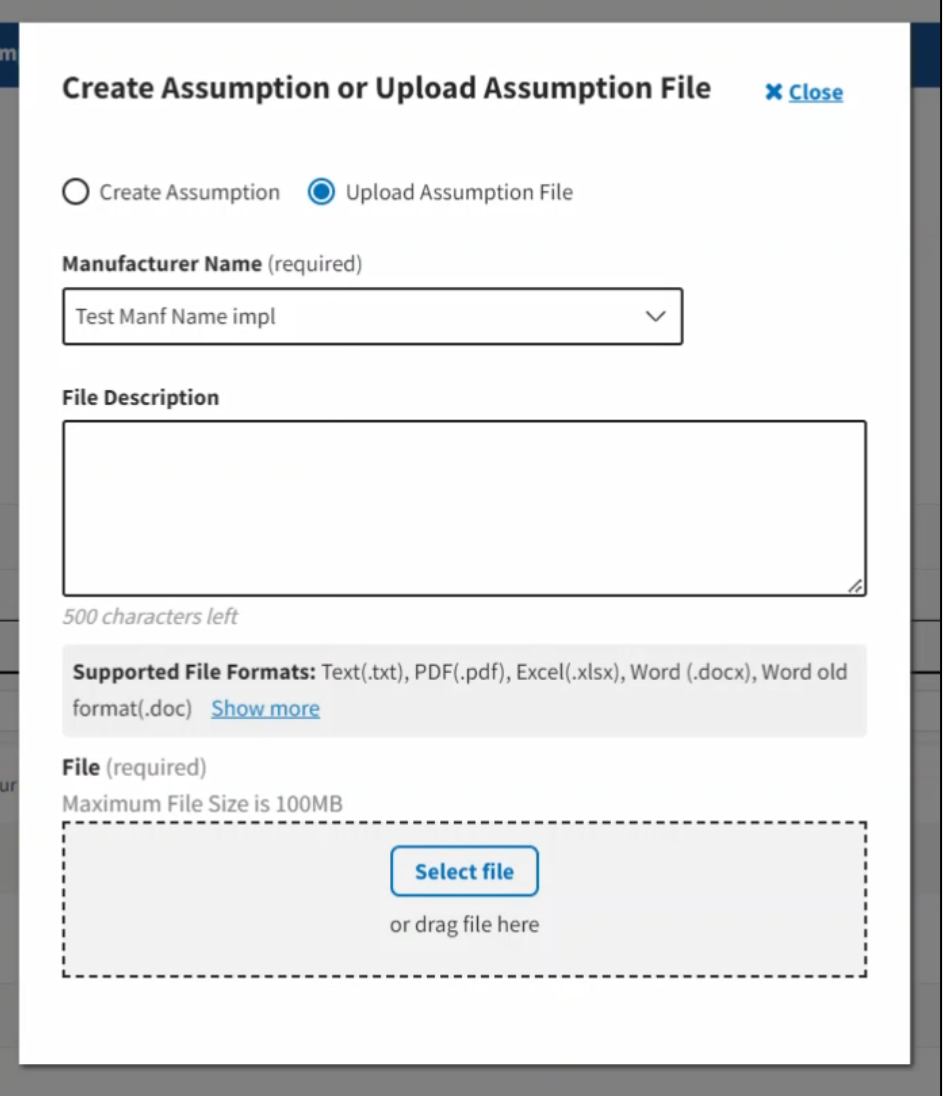

**Figure 27: Upload Assumption File - Expanded Fields**

<span id="page-27-0"></span>4. In the **File Description** field, enter your assumption about a data submission. You have 500 characters of total text to comment about your submission in this section.

**Note**: Click the **Show More** tab to display all **Supported File Formats** available in the Module for you to use in your **Assumption File** upload.

5. Click **Select File** to browse your desktop and upload your **Assumption File** to the Module. You may also drag your **Assumption File** into the **Select File** box. Refer to *[Figure 28](#page-28-1)*.

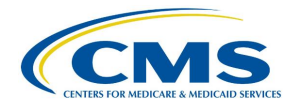

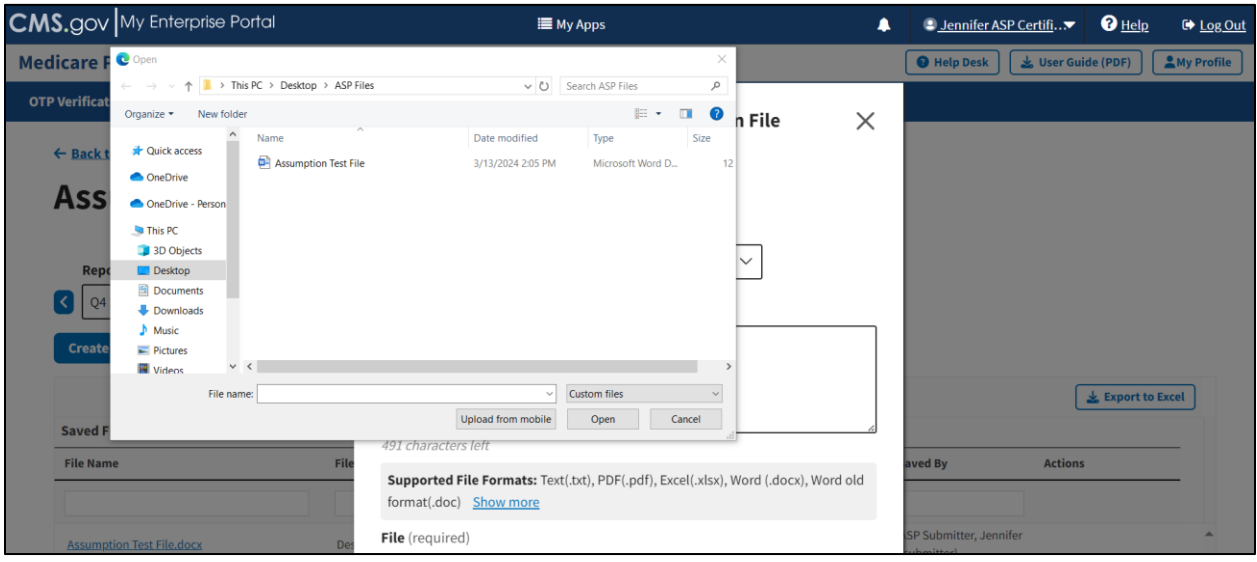

**Figure 28: Upload Assumption File - Uploading Files From Desktop**

<span id="page-28-1"></span>A download bar displays as your file uploads. A message opens to confirm you have successfully uploaded your assumption file. Refer to *[Figure 29](#page-28-2)*.

|                              | <b>CMS.gov</b> My Enterprise Portal                                                                      |                         |                                           | <b>E</b> My Apps         |                     | ▲                                       | Will Will ASP Certifi |                 |
|------------------------------|----------------------------------------------------------------------------------------------------|-------------------------|-------------------------------------------|--------------------------|---------------------|-----------------------------------------|-----------------------|-----------------|
|                              | <b>Medicare Part B Average Sales Price</b>                                                               |                         |                                           |                          |                     | <b>O</b> Help Desk                      | User Guide (PDF)      | My              |
| <b>OTP Verification</b>      | <b>Compliance Summary</b>                                                                                | <b>Assumptions</b>      | <b>Drug Certification</b>                 | FAQ                      |                     |                                         |                       |                 |
| ← Back to Welcome page       | <b>Assumptions</b>                                                                                       |                         |                                           |                          |                     |                                         |                       |                 |
| ◎                            | File upload has completed successfully.                                                                  |                         |                                           |                          |                     |                                         |                       |                 |
| Q4 2023                      | <b>Reporting Period</b> (required)<br>$\checkmark$<br><b>Create Assumption or Upload Assumption File</b> |                         |                                           |                          |                     |                                         |                       |                 |
| <b>Saved Files</b>           |                                                                                                    |                         |                                           |                          |                     |                                         |                       | Export to Excel |
|                              |                                                                                                    |                         |                                           |                          |                     |                                         |                       |                 |
| <b>File Name</b>             |                                                                                                    | <b>File Description</b> |                                           | <b>Manufacturer Name</b> | Date Saved          | Saved By                                | <b>Actions</b>        |                 |
|                              |                                                                                                    |                         |                                           |                          |                     |                                         |                       |                 |
| 01 16 10 53 03.txt           | user entry assumptions test manf name impl 2024                                                          |                         |                                           | Test Manf Name impl      | 2024-01-16 10:53 AM | Will ASP Certifier, Will (certifier)    | <b>Delete</b>         |                 |
|                              | ProductDataTemplate (1) (1),xlsx                                                                         |                         | Short description of the Assumption File. | Test Manf Name impl      | 2024-01-12 16:41 PM | Will ASP Submitter, Will<br>(submitter) |                       |                 |
| 01 12 16 40 05.txt           | user entry assumptions test manf name impl 2024                                                          |                         | Short description of your assumption.     | Test Manf Name impl      | 2024-01-12 16:40 PM | Will ASP Submitter, Will<br>(submitter) |                       |                 |
| ProductDataTemplate (1).xlsx |                                                                                                    | adipiscin Read More     | Lorem ipsum dolor sit amet, consectetur   | Test Manf Name impl      | 2024-01-11 17:01 PM | Will ASP Certifier, Will (certifier)    | <b>Delete</b>         |                 |

**Figure 29: Upload Assumption File - Successfully Added**

### <span id="page-28-2"></span><span id="page-28-0"></span>**3.4 Drug Certification**

Drug certification is the process in which a drug manufacturer certifies the accuracy of submitted drug data. This process marks data for immediate certification or pending certification to be

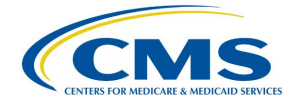

completed later. Selection may include one drug product item, a list of drugs, or all items pending certification for a manufacturer.

The Submitter gathers the required quarterly drug data and submits it to the Module. Once the Submitter has successfully submitted the data, they will notify the Certifier to log in to the system to review and certify their submission.

Follow these steps to certify drug product data:

1. From the Medicare Part B Average Sales Price homepage, select **Drug Certification** tab from the **Certification** tab. Refer to *[Figure 30](#page-29-0)*.

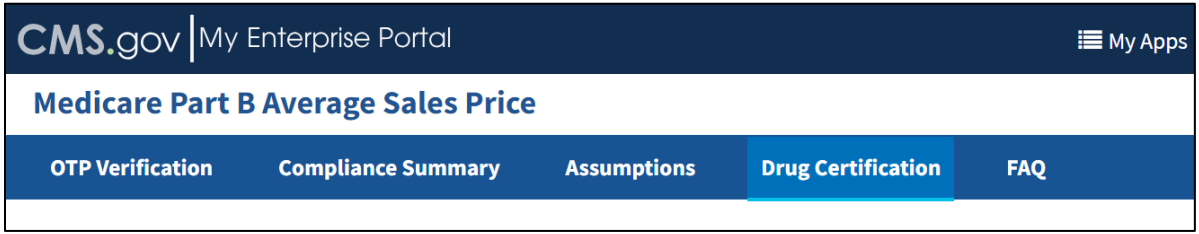

**Figure 30: Certification - Drop-down**

The **Drug Certification** page opens. Refer to *[Figure 31](#page-29-1)*.

<span id="page-29-0"></span>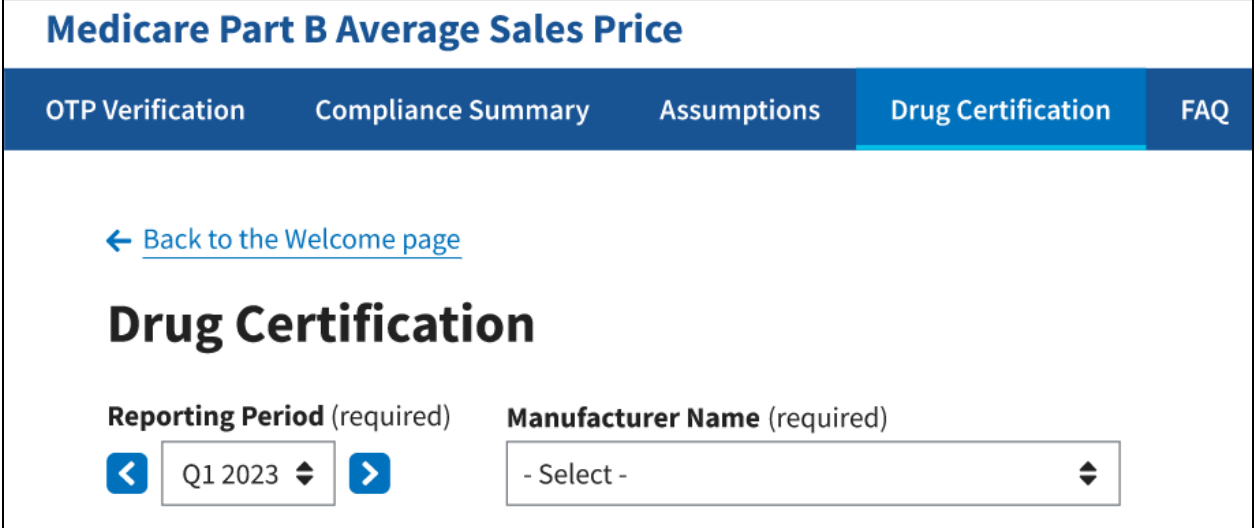

**Figure 31: Drug Certification**

<span id="page-29-1"></span>**Note**: Click the **Reporting Period** (required) tab in the top left to scroll through previous quarters. Use the drop-down menu to navigate to a previous quarter starting with the most recent quarter.

2. Click the **-Select-** box under **Manufacturer Name (required)** to expand the list. Refer to *[Figure 32](#page-30-0)*.

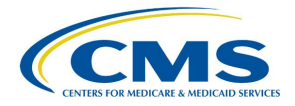

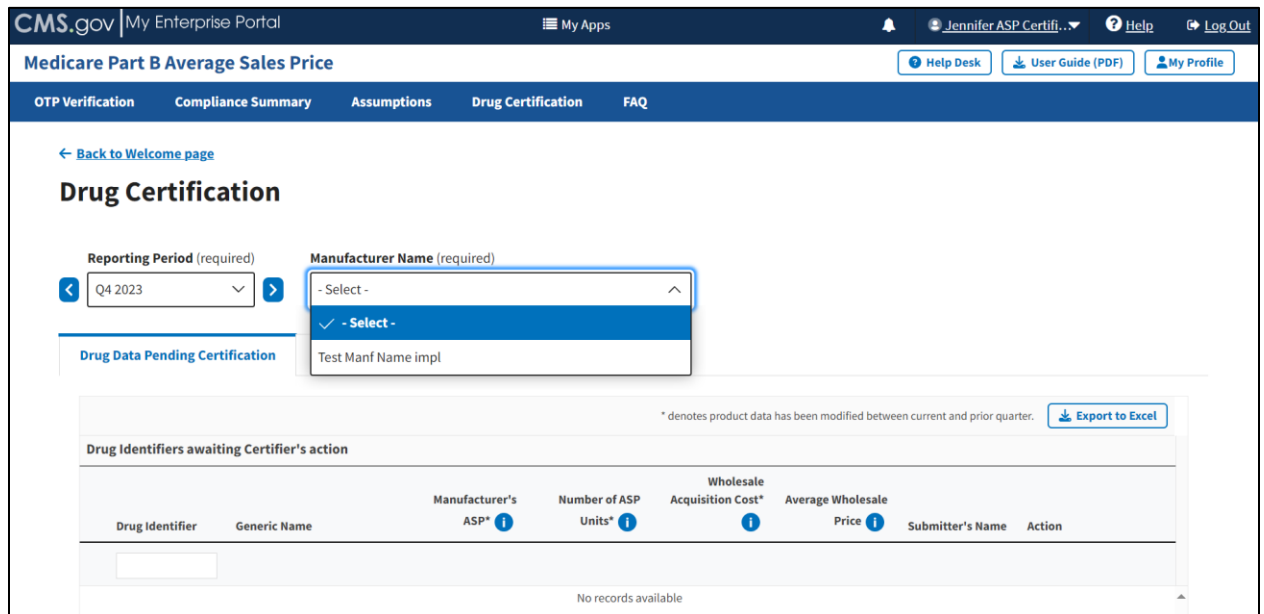

**Figure 32: Drug Certification - Manufacturer Name**

<span id="page-30-0"></span>3. Select the appropriate manufacturer name.

The page displays two new radio buttons asking you to confirm if you are certifying as a direct employee or contractor. Refer to *[Figure 33](#page-30-1)*.

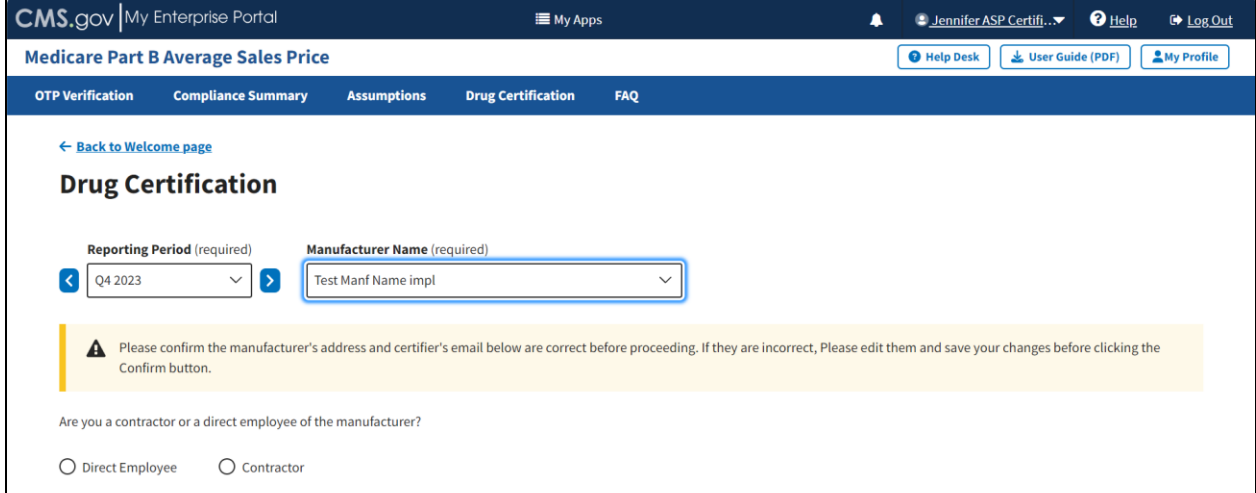

**Figure 33: Drug Certification - Direct Employee or Contractor**

<span id="page-30-1"></span>**Note**: In the updated ASP Data Collection System, CMS requests verification of your contact information prior to certifying data.

The following sections describe how to complete the drug certification process as a direct employee or contractor.

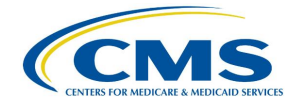

### <span id="page-31-0"></span>**3.4.1 Direct Employee**

Follow these steps to complete the drug certification process as a direct employee:

1. Click the **Direct Employee** radio button.

New fields display asking for more information about the manufacturer's address and contact information.

- 2. Enter or select the required information as follows:
	- a. Enter the street address in the **Street Address (required)** field.
	- b. Enter the street address in the **Street Address Line 2 (optional)** field, if necessary.
	- c. Enter the city in the **City (required)** field.
	- d. Enter the state in the **State (required)** field.
	- e. Enter the ZIP code in the **ZIP Code (required)** field.
	- f. Enter the name in the **Name (required)** field.
	- g. Enter the email address in the **Email Address (required)** field.
	- h. Enter the phone number in the **Phone Number (required)** field.
- 3. Click the **Edit** button under **Manufacturer's Address and Certifier's Contact Info** if you need to correct information already populated in a field. Refer to *[Figure 34](#page-32-0)*.

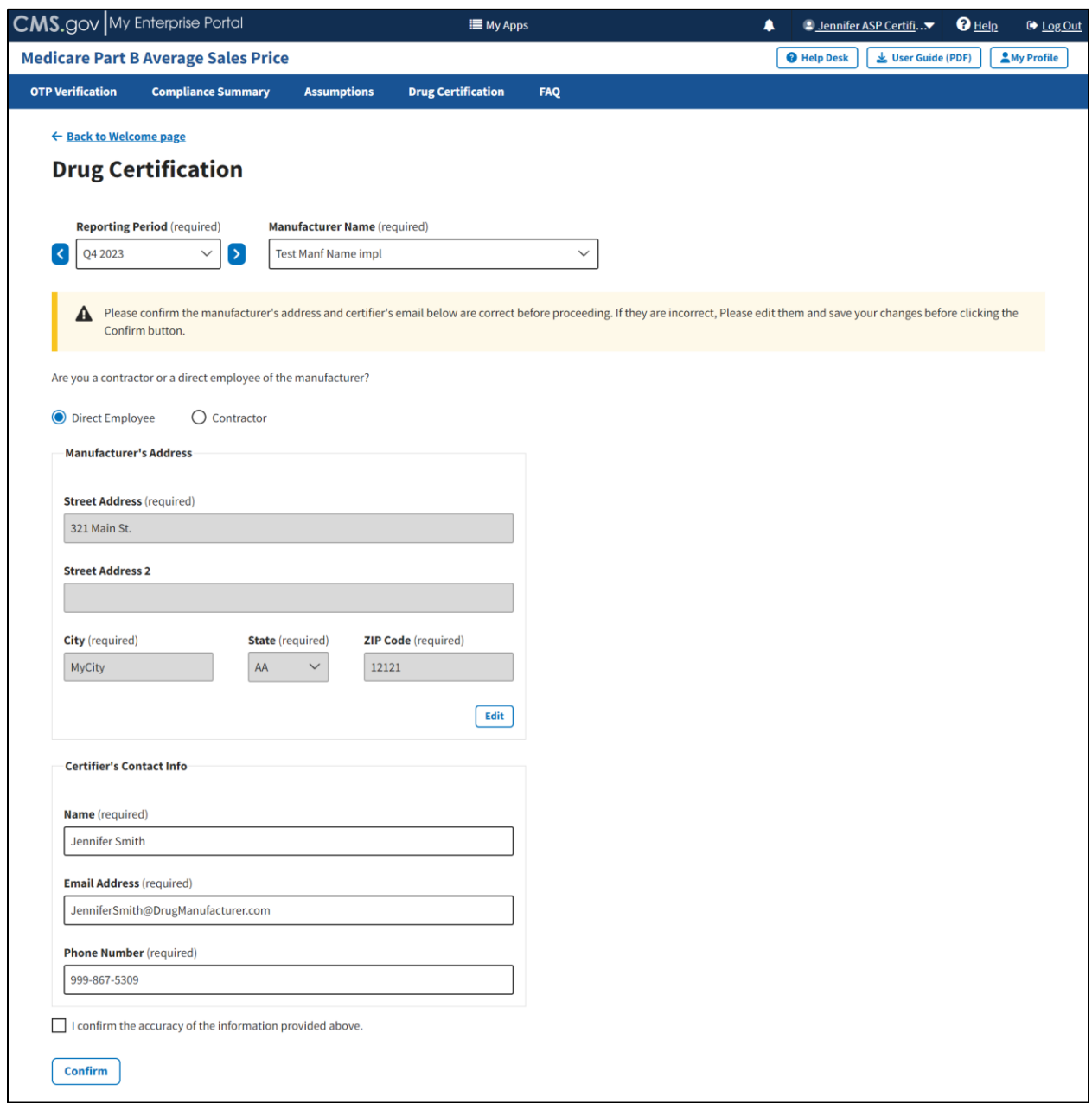

**Figure 34: Drug Certification - Direct Employee - Fields Populated**

<span id="page-32-0"></span>4. Once you complete the fields, select the **I confirm the accuracy of the information provided above** checkbox; click **Confirm and Save**.

A message displays confirming you have successfully confirmed the manufacturer's address and certifier's email address. Refer to *[Figure 35](#page-33-1)*.

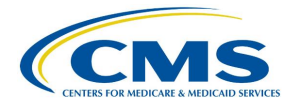

|                         | <b>CMS.gov</b> My Enterprise Portal    |                                                     |                                                                                               |                           | <b>E</b> My Apps |                                       | ٠                                                                           | ● Jennifer ASP Certifi▼    |                  | $\mathbf{O}$ Help<br>Log Out |
|-------------------------|----------------------------------------|-----------------------------------------------------|-----------------------------------------------------------------------------------------------|---------------------------|------------------|---------------------------------------|-----------------------------------------------------------------------------|----------------------------|------------------|------------------------------|
|                         |                                        | <b>Medicare Part B Average Sales Price</b>          |                                                                                               |                           |                  |                                       |                                                                             | <b>O</b> Help Desk         | User Guide (PDF) | My Profile                   |
| <b>OTP Verification</b> |                                        | <b>Compliance Summary</b>                           | <b>Assumptions</b>                                                                            | <b>Drug Certification</b> | <b>FAQ</b>       |                                       |                                                                             |                            |                  |                              |
|                         | ← Back to Welcome page                 |                                                     |                                                                                               |                           |                  |                                       |                                                                             |                            |                  |                              |
|                         |                                        |                                                     |                                                                                               |                           |                  |                                       |                                                                             |                            |                  |                              |
|                         | <b>Drug Certification</b>              |                                                     |                                                                                               |                           |                  |                                       |                                                                             |                            |                  |                              |
|                         | <b>Reporting Period</b> (required)     |                                                     | Manufacturer Name (required)                                                                  |                           |                  |                                       |                                                                             |                            |                  |                              |
| $\prec$<br>Q4 2023      |                                        | $\rightarrow$<br>$\checkmark$                       | Test Manf Name impl                                                                           |                           |                  | $\checkmark$                          |                                                                             |                            |                  |                              |
|                         |                                        |                                                     |                                                                                               |                           |                  |                                       |                                                                             |                            |                  |                              |
| Ø                       |                                        |                                                     | You have successfully confirmed the manufacturer's address and the certifier's email address. |                           |                  |                                       |                                                                             |                            |                  |                              |
|                         |                                        |                                                     |                                                                                               |                           |                  |                                       |                                                                             |                            |                  |                              |
|                         |                                        |                                                     |                                                                                               |                           |                  |                                       |                                                                             |                            |                  |                              |
|                         |                                        |                                                     |                                                                                               |                           |                  |                                       |                                                                             |                            |                  |                              |
|                         | <b>Drug Data Pending Certification</b> |                                                     | <b>All Drugs in Period</b>                                                                    |                           |                  |                                       |                                                                             |                            |                  |                              |
|                         |                                        |                                                     |                                                                                               |                           |                  |                                       |                                                                             |                            |                  |                              |
|                         |                                        |                                                     |                                                                                               |                           |                  |                                       | * denotes product data has been modified between current and prior quarter. |                            | Export to Excel  | <b>Certify All</b>           |
|                         |                                        | <b>Drug Identifiers awaiting Certifier's action</b> |                                                                                               |                           |                  |                                       |                                                                             |                            |                  |                              |
|                         |                                        |                                                     |                                                                                               | Manufacturer's            | Number of ASP    | Wholesale<br><b>Acquisition Cost*</b> | <b>Average Wholesale</b>                                                    |                            |                  |                              |
|                         | <b>Drug Identifier</b>                 | <b>Generic Name</b>                                 |                                                                                               | ASP <sup>+</sup>          | Units* O         | $\bf o$                               | Price <b>O</b>                                                              | <b>Submitter's Name</b>    | Action           |                              |
|                         |                                        |                                                     |                                                                                               |                           |                  |                                       |                                                                             |                            |                  |                              |
|                         |                                        |                                                     |                                                                                               |                           |                  |                                       |                                                                             |                            |                  |                              |
| $+$                     | 99999-9999-99*                         | GENERICA                                            |                                                                                               | \$0.000                   | 30.000           | \$1500.000                            | \$500,000                                                                   | ASP Submitter,<br>Jennifer | Certify          |                              |
| $+$ xyz <sup>*</sup>    |                                        | <b>GENERICA</b>                                     |                                                                                               | \$5000.000                | 500.000          | \$10000.000                           | \$1000.000                                                                  | ASP Submitter,<br>Jennifer | <b>Certify</b>   |                              |
|                         |                                        |                                                     |                                                                                               |                           |                  |                                       |                                                                             |                            |                  |                              |

**Figure 35: Drug Certification - Direct Employee Confirmation**

### <span id="page-33-1"></span><span id="page-33-0"></span>**3.4.2 Contractor**

Follow these steps to complete the drug certification process as a contractor:

1. Click the **Contractor** radio button.

New fields display asking for more information about the manufacturer's address, your manufacturer's point of contact (POC), and your contact information.

- 2. Enter or select the required information as follows:
	- a. Enter the street address in the **Street Address (required)** field.
	- b. Enter the street address in the **Street Address Line 2 (optional)** field, if necessary.
	- c. Enter the city in the **City (required)** field.
	- d. Enter the state in the **State (required)** field.
	- e. Enter the ZIP code in the **ZIP Code (required)** field.
	- f. Enter the point of contact name in the **Point of Contact's Name (required)** field.
	- g. Enter the point of contact email address in the **Point of Contact's Email Address (required)** field.
	- h. Enter the point of contact phone number in the **Point of Contact's Phone Number (required)** field.
	- i. Enter the certifier name in the **Certifier's Name (required)** field.
	- j. Enter the certifier email address in the **Certifier's Email Address (required)** field.
	- k. Enter the certifier phone number in the **Certifier's Phone Number (required)** field.

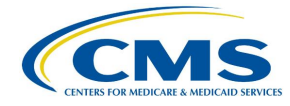

3. Click the **Edit** button under **Manufacturer's Address**, **Point of Contact Info**, and **Certifier's Contact Info** if you need to correct information already populated in a field. Refer to *[Figure 36](#page-34-0)*.

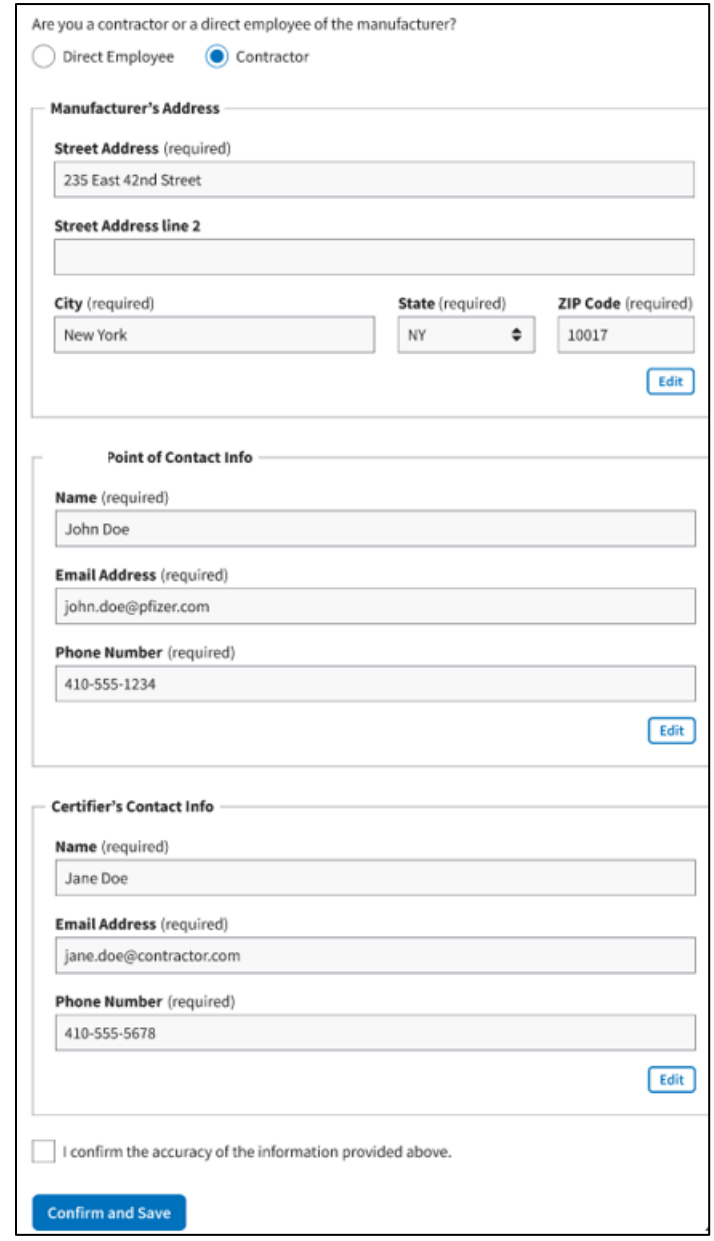

**Figure 36: Drug Certification - Contractor - Fields Populated**

<span id="page-34-0"></span>4. Once you complete the fields, select the **I confirm the accuracy of the information provided above** checkbox; click **Confirm and Save**.

A message displays confirming you have successfully confirmed the manufacturer's address and certifier's email address. Refer to *[Figure 37](#page-35-1)*.

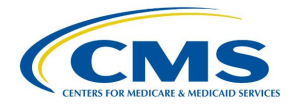

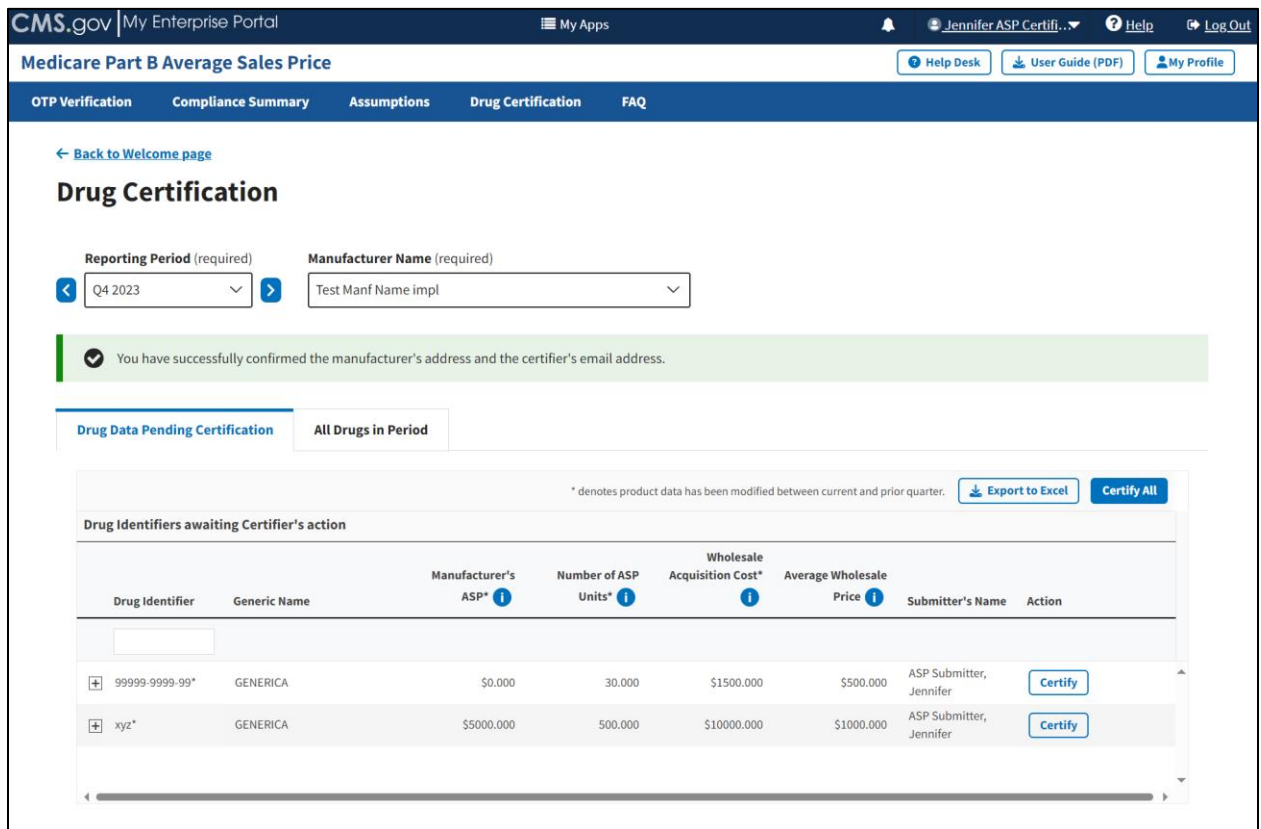

**Figure 37: Drug Certification - Contractor Confirmation**

### <span id="page-35-1"></span><span id="page-35-0"></span>**3.4.3 Drug Data Pending Certification**

Follow these steps to complete the drug data certification process and certify your products:

1. Confirm that your preferred drug product is selected under **Manufacturer Name (required)** field on the Drug Certification homepage. Refer to *[Figure 37](#page-35-1)* and *[Figure 38](#page-36-0)*.

**Note**: Click the **Reporting Period (required)** tab in the top left to scroll through previous quarters. Use the drop-down to navigate a previous quarter starting with the most recent quarter.

The Module displays the **Drug Data Pending Certification** tab by default. (Click the tab if the Module does not automatically open the page to the default setting.)

This page also lists all drug products by **Drug Identifier** and **Generic Name** as well as **Manufacturer's ASP**, **Number of ASP Units**, **Wholesale Acquisition Cost, Average Wholesale Price,** and **Action.** Refer to *[Figure 38](#page-36-0)*.

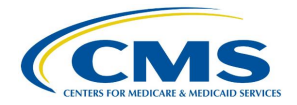

| <b>Medicare Part B Average Sales Price</b><br>My Profile<br><b>O</b> Help Desk<br>User Guide (PDF)<br><b>OTP Verification</b><br><b>Compliance Summary</b><br><b>Assumptions</b><br><b>Drug Certification</b><br><b>FAQ</b><br>← Back to Welcome page<br><b>Drug Certification</b><br><b>Reporting Period</b> (required)<br>Manufacturer Name (required)<br>l><br>Q4 2023<br>$\checkmark$<br>$\overline{\phantom{a}}$<br>$\checkmark$<br><b>Test Manf Name impl</b><br><b>Drug Data Pending Certification</b><br><b>All Drugs in Period</b><br><b>Certify All</b><br>Export to Excel<br>* denotes product data has been modified between current and prior quarter.<br><b>Drug Identifiers awaiting Certifier's action</b><br>Wholesale<br>Manufacturer's<br><b>Acquisition Cost*</b><br><b>Average Wholesale</b><br><b>Number of ASP</b><br>ASP <sup>*</sup><br>Units* <sup>1</sup><br>Price <b>D</b><br>6<br><b>Drug Identifier</b><br><b>Generic Name</b><br><b>Submitter's Name</b><br><b>Action</b><br><b>ASP Submitter,</b><br>E<br>99999-9999-99*<br>\$0.000<br>30.000<br>\$1500,000<br>\$500,000<br><b>Certify</b><br><b>GENERICA</b><br>Jennifer<br><b>Product Info</b><br>Strength of Product: 10 % (GM/ACTIVATION)<br>Volume per Item: 1 Capsule<br><b>Brand Name: No Data</b><br>Number of Items per NDC/Alt ID: 30<br>Package Type: SINGLE DOSE<br>First Marketing Date: 01/01/2023<br>Expiration Date of Final Lot Sold: No Data<br>FDA Approval Date: 12/31/2022<br>FDA Approval Type: ANDA<br>Date of First Sale for this Product: 02/01/2023<br>FDA Application Number: 000001<br>FDA Application Supplement Number: 0001<br><b>ASP Submitter,</b><br><b>GENERICA</b><br>\$5000.000<br>500.000<br>\$10000.000<br>\$1000.000<br><b>Certify</b><br>$-$ xyz <sup>*</sup><br>Jennifer<br><b>Product Info</b><br><b>Brand Name: No Data</b><br>Strength of Product: 10 %<br>Volume per Item: 1 Capsule<br>First Marketing Date: 01/01/2023<br>Number of Items per NDC/Alt ID: 30<br>Package Type: SINGLE DOSE<br>Expiration Date of Final Lot Sold: No Data<br>FDA Approval Date: 12/01/2022<br>FDA Approval Type: OTHER<br>Date of First Sale for this Product: 02/01/2023<br>FDA Application Number: 000009<br>FDA Application Supplement Number: No Data | <b>CMS.gov</b> My Enterprise Portal |  | <b>E</b> My Apps | ▲ | ● Jennifer ASP Certifi▼ | $\mathbf{\Theta}$ Help | <b>■ Log Out</b> |
|----------------------------------------------------------------------------------------------------|-------------------------------------|--|------------------|---|-------------------------|------------------------|------------------|
|                                                                                                    |                                     |  |                  |   |                         |                        |                  |
|                                                                                                    |                                     |  |                  |   |                         |                        |                  |
|                                                                                                    |                                     |  |                  |   |                         |                        |                  |
|                                                                                                    |                                     |  |                  |   |                         |                        |                  |
|                                                                                                    |                                     |  |                  |   |                         |                        |                  |
|                                                                                                    |                                     |  |                  |   |                         |                        |                  |
|                                                                                                    |                                     |  |                  |   |                         |                        |                  |
|                                                                                                    |                                     |  |                  |   |                         |                        |                  |
|                                                                                                    |                                     |  |                  |   |                         |                        |                  |
|                                                                                                    |                                     |  |                  |   |                         |                        |                  |
|                                                                                                    |                                     |  |                  |   |                         |                        |                  |
|                                                                                                    |                                     |  |                  |   |                         |                        |                  |
|                                                                                                    |                                     |  |                  |   |                         |                        |                  |
|                                                                                                    |                                     |  |                  |   |                         |                        |                  |
|                                                                                                    |                                     |  |                  |   |                         |                        |                  |
|                                                                                                    |                                     |  |                  |   |                         |                        |                  |
|                                                                                                    |                                     |  |                  |   |                         |                        |                  |
|                                                                                                    |                                     |  |                  |   |                         |                        |                  |
|                                                                                                    |                                     |  |                  |   |                         |                        |                  |
|                                                                                                    |                                     |  |                  |   |                         |                        |                  |
|                                                                                                    |                                     |  |                  |   |                         |                        |                  |
|                                                                                                    |                                     |  |                  |   |                         |                        |                  |
|                                                                                                    |                                     |  |                  |   |                         |                        |                  |
|                                                                                                    |                                     |  |                  |   |                         |                        |                  |
|                                                                                                    |                                     |  |                  |   |                         |                        |                  |
|                                                                                                    |                                     |  |                  |   |                         |                        |                  |
|                                                                                                    |                                     |  |                  |   |                         |                        |                  |
|                                                                                                    |                                     |  |                  |   |                         |                        |                  |
|                                                                                                    |                                     |  |                  |   |                         |                        |                  |
|                                                                                                    |                                     |  |                  |   |                         |                        |                  |

**Figure 38: Drug Data Pending Certification**

<span id="page-36-0"></span>**Note:** Click the **Export to Excel** box to download the information on this page into an Excel file.

- 2. Click the plus symbol on each row of the table to expand each product's information and view additional drug product fields, such as **Brand Name, First Marketing Date, Volume per Item,** and all other information the Submitter previously reported. Refer to *[Figure 38](#page-36-0)*.
- 3. Select the drug product and click the **Certify** box to open a new Data Certification Statement. Refer to *[Figure 39](#page-37-0)*.

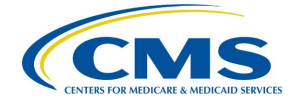

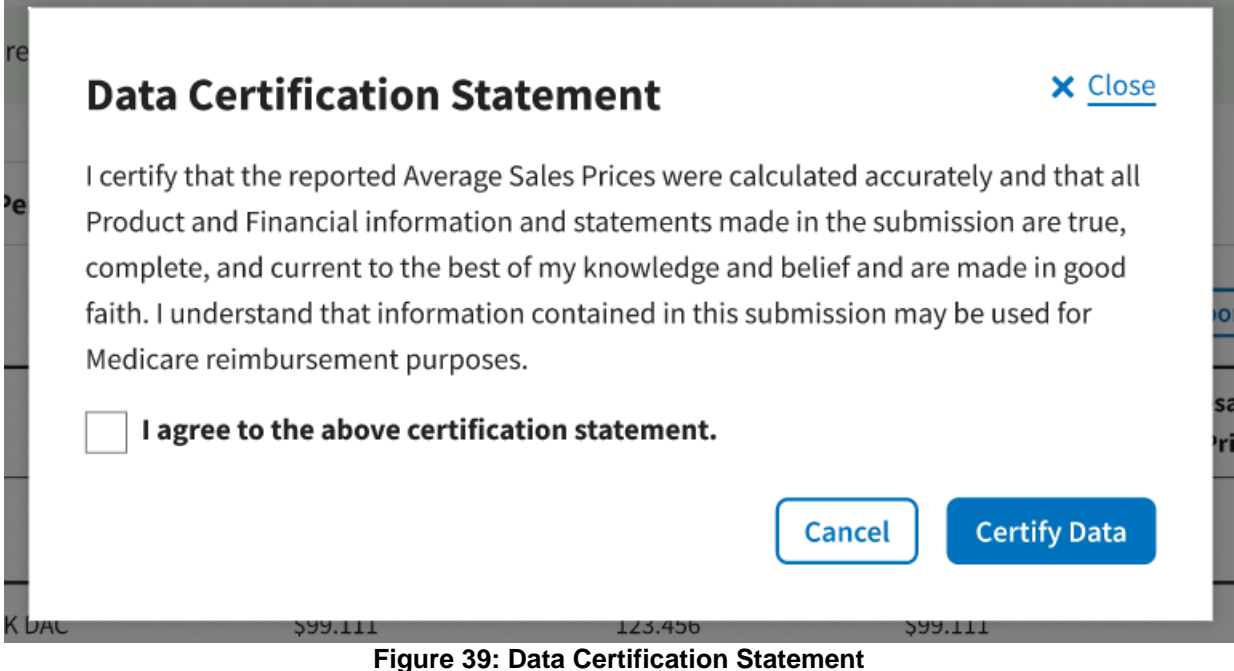

<span id="page-37-0"></span>4. Read the statement; select the I agree to the above certification statement checkbox and select **Certify Data** to confirm approval of the submitted data.

A message displays confirming you have successfully certified the drug data. Refer to *[Figure 40](#page-38-1)*.

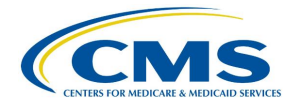

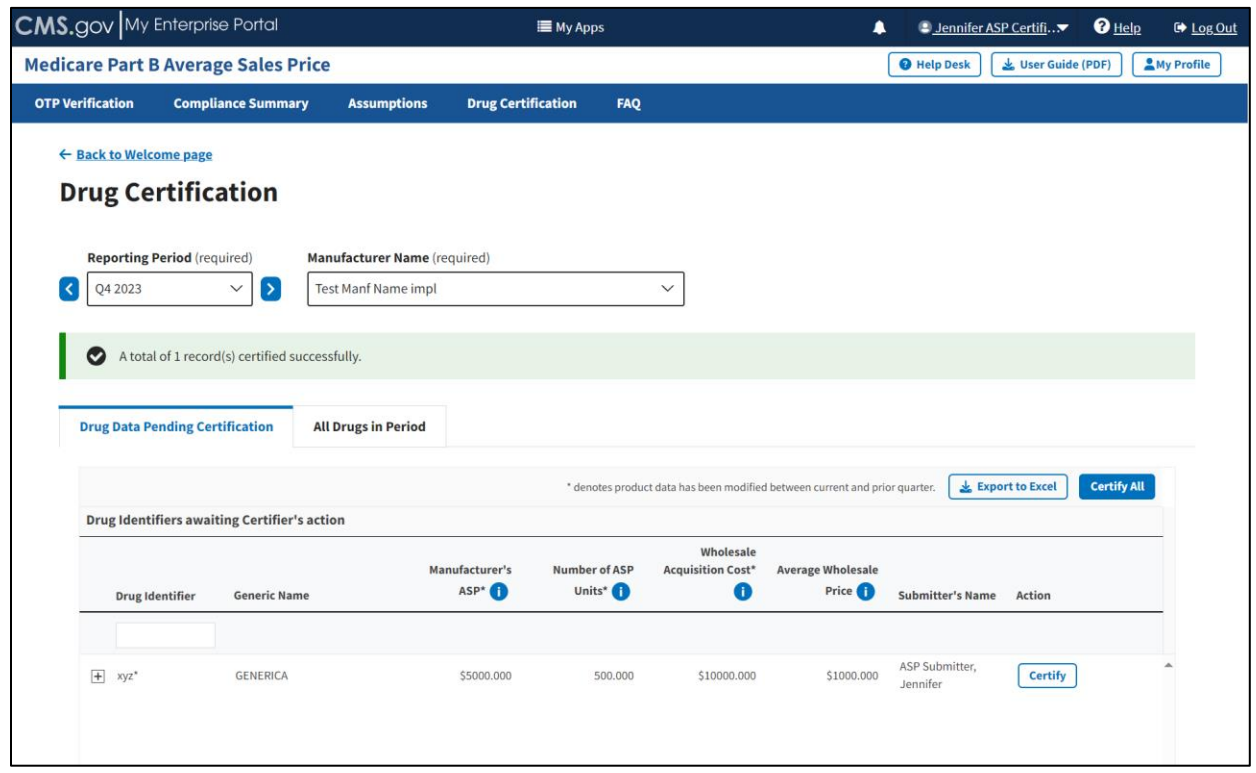

**Figure 40: Data Certification - Confirmation Message**

<span id="page-38-1"></span>**Note:** Click the **Export to Excel** box to download the information on this page into an Excel file.

5. Continue this process for each individual drug product until all your products have been certified. Click **Certify All** to certify all products at the same time.

### <span id="page-38-0"></span>**3.4.4 All Drugs in Period**

Follow these steps to review all drug products and biologicals for the current reporting period:

1. From the **Drug Certification** homepage, click the **All Drugs in Period** tab.

The **All Drugs in Period** page opens. Refer to *[Figure 41](#page-39-0)*.

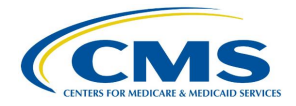

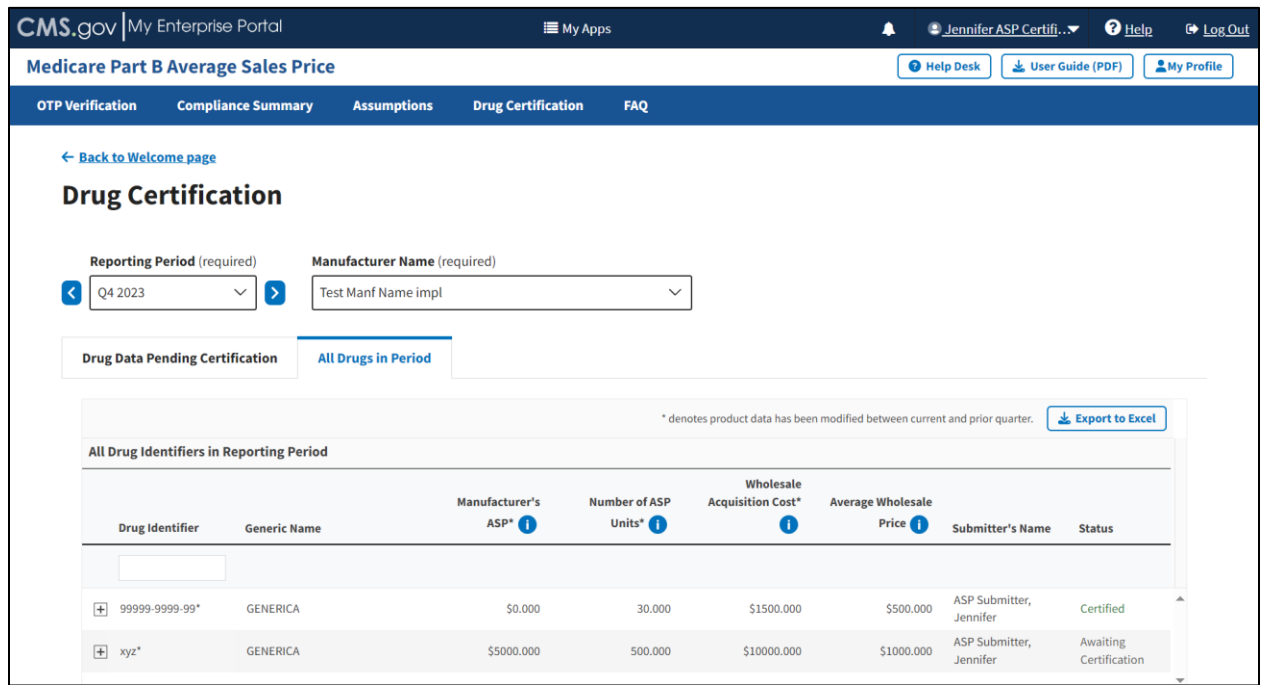

**Figure 41: Drug Certification - All Drugs in Period**

<span id="page-39-0"></span>This page lists all drug products the Submitter entered for the current reporting period. The Module organizes the full list by **Drug Identifier and Generic Name, the Manufacturer's ASP, the Number of ASP Units, the Wholesale Acquisition Cost, the Average Wholesale Price, and Status.**

**Note**: Click the **Export to Excel** box to download the information on this page into an Excel file.

- 2. Click the plus symbol on each row of the table to expand each product's information and view additional Drug Product data fields, such as **Brand Name, First Marketing Date, Volume per Item,** and all other information the Submitter previously reported.
- 3. Review the information for accuracy.
- 4. Return to the **Compliance Summary** tab to review your certified products after they have undergone drug certification. Refer to *Section [3.2.3](#page-16-0) - [Certified](#page-16-0)*.

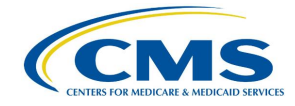

## <span id="page-40-0"></span>**4. Technical Support Contact Information**

Contact the FFSDCS (ASP) Application Helpdesk for issues such as:

- Account unlock
- Password reset
- Registration process questions
- System availability escalations

*[Table 1](#page-40-1)* provides contact information for technical support.

#### <span id="page-40-1"></span>**Table 1: Technical Support Contacts**

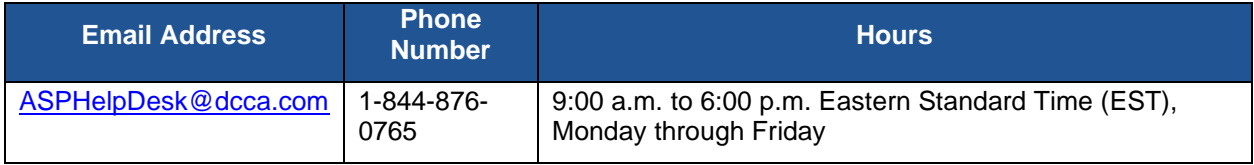

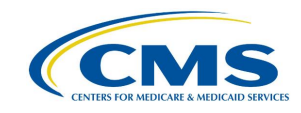

## **Appendix A: Field Definitions**

*Table 2* provides an overview of field definitions for this document.

#### **Table 2: Field Definitions**

<span id="page-41-1"></span><span id="page-41-0"></span>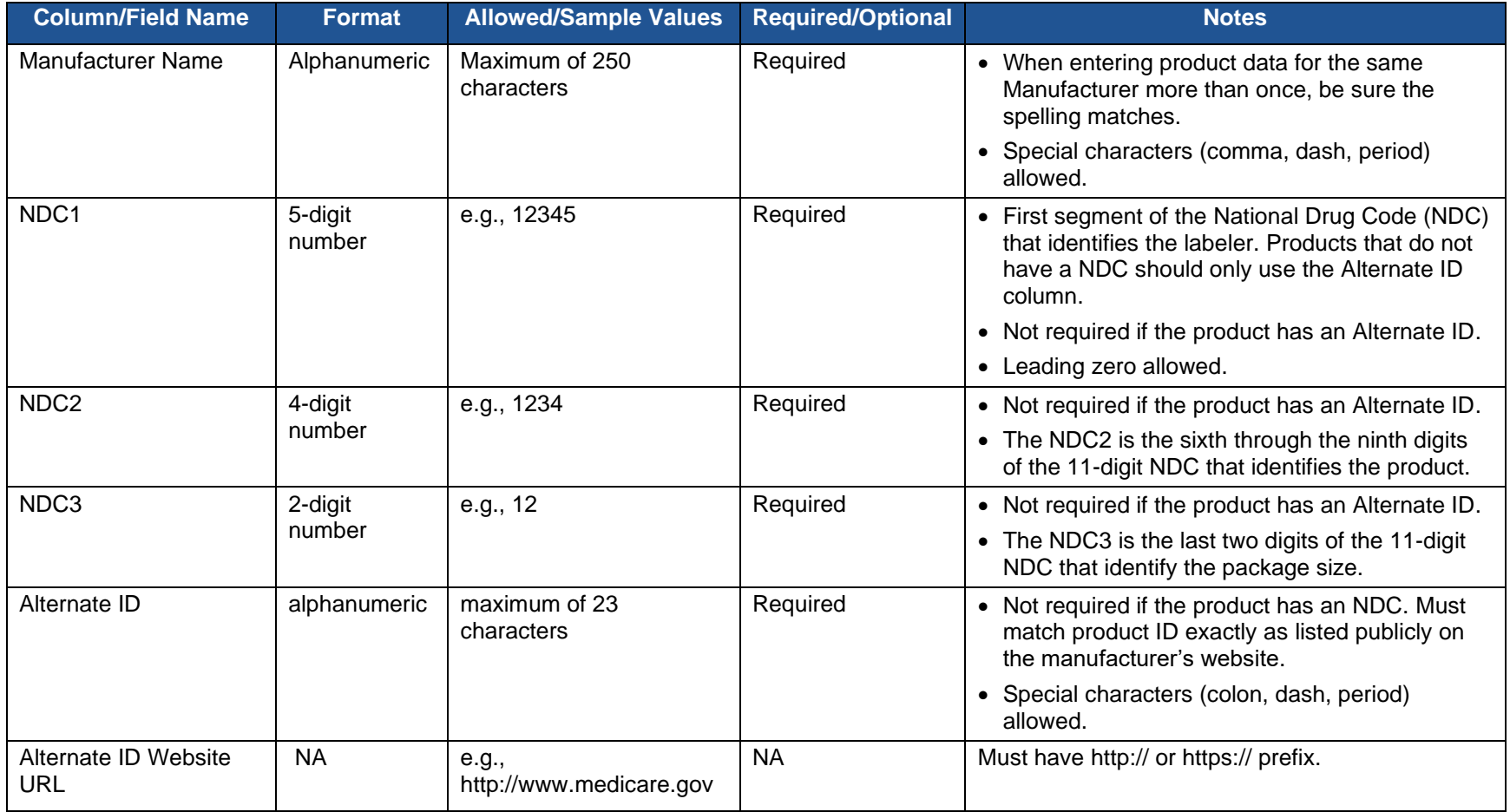

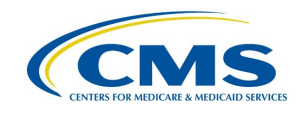

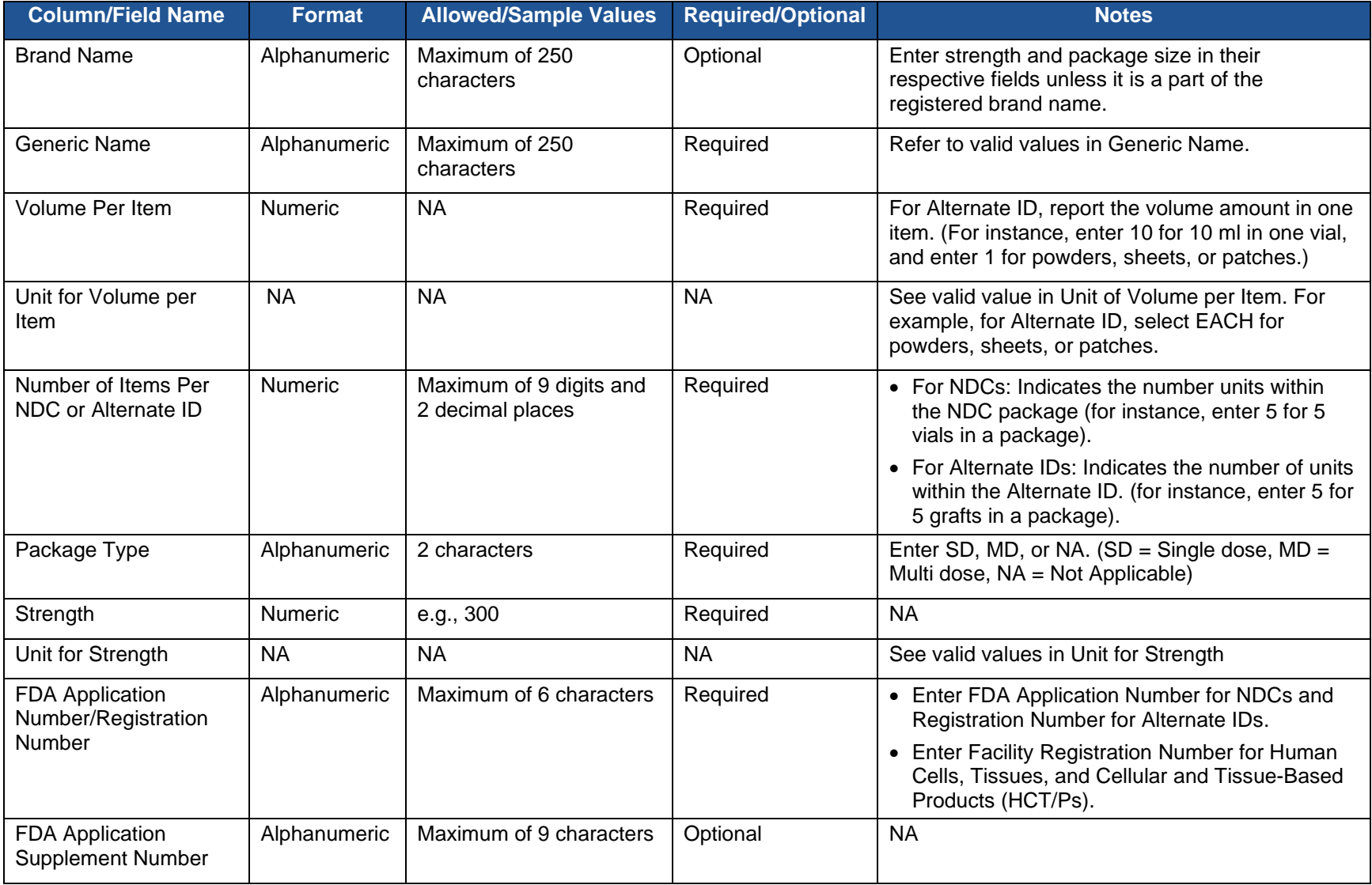

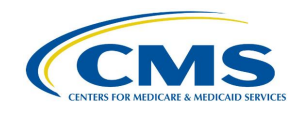

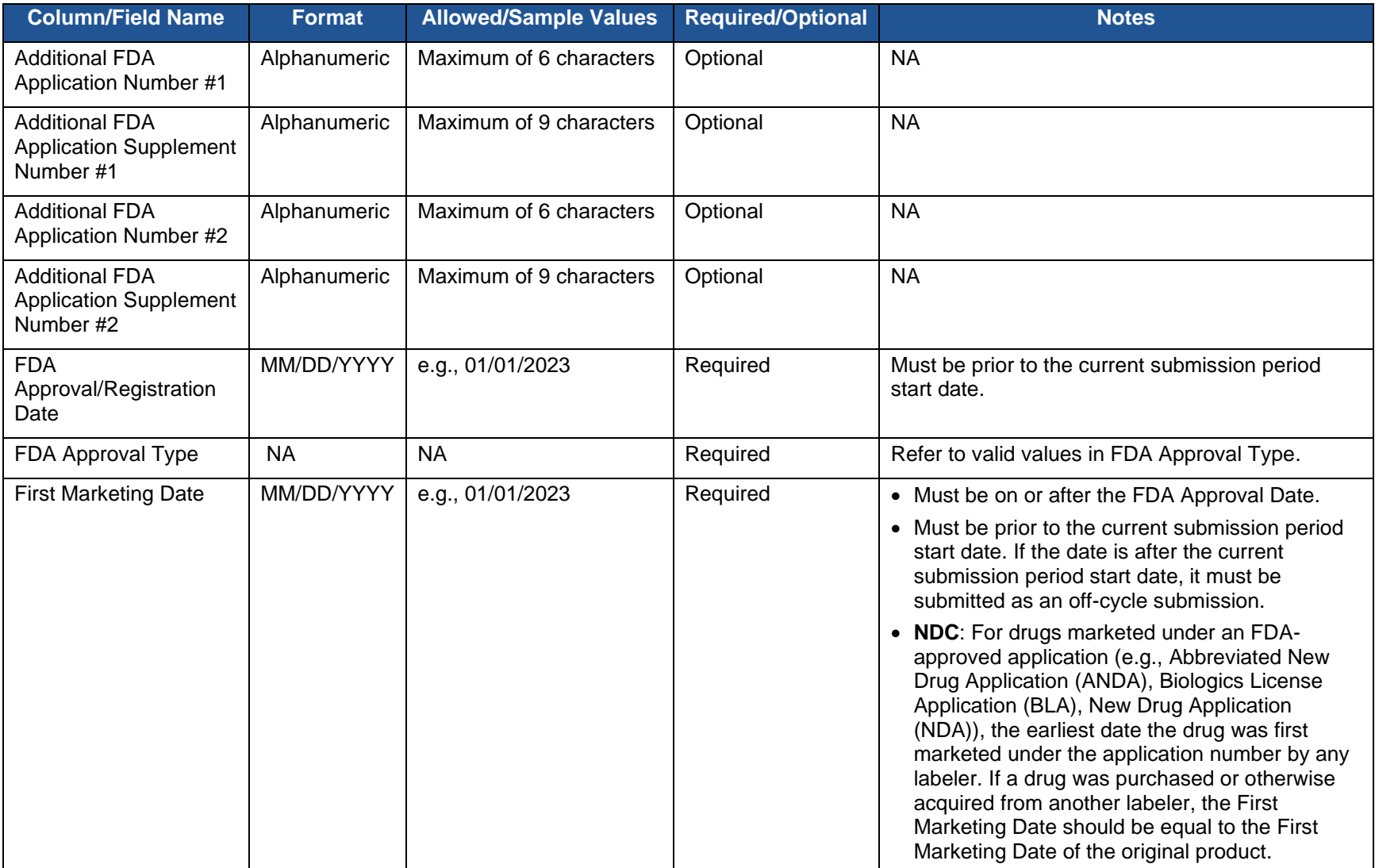

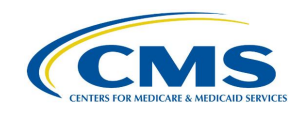

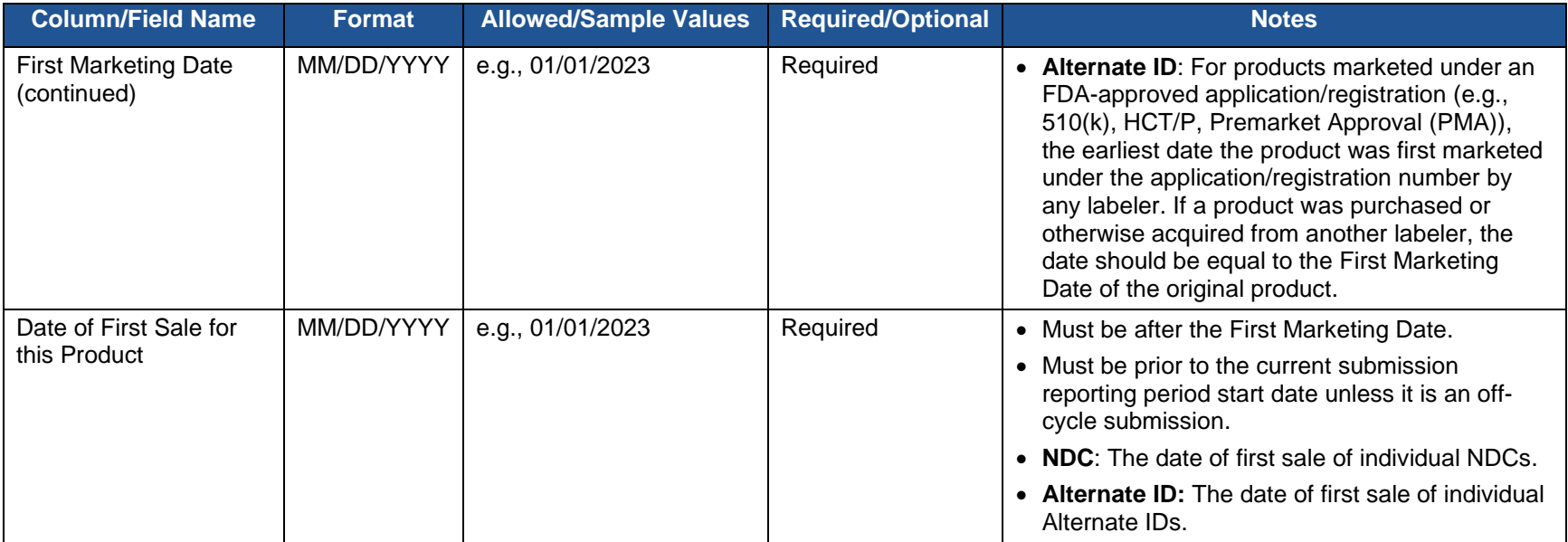

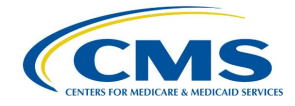

## <span id="page-45-0"></span>**Appendix B: Revision History**

*[Table 3](#page-45-1)* provides a revision history for this document.

<span id="page-45-1"></span>**Table 3: Revision History**

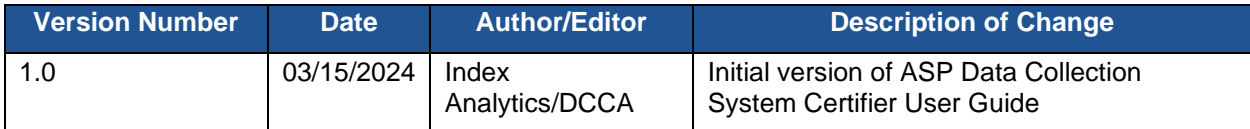

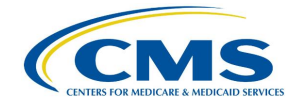

## <span id="page-46-0"></span>**Appendix C: Glossary**

*[Table 4](#page-46-1)* presents a list of terms, acronyms, and definitions in this document.

#### <span id="page-46-1"></span>**Table 4: Glossary**

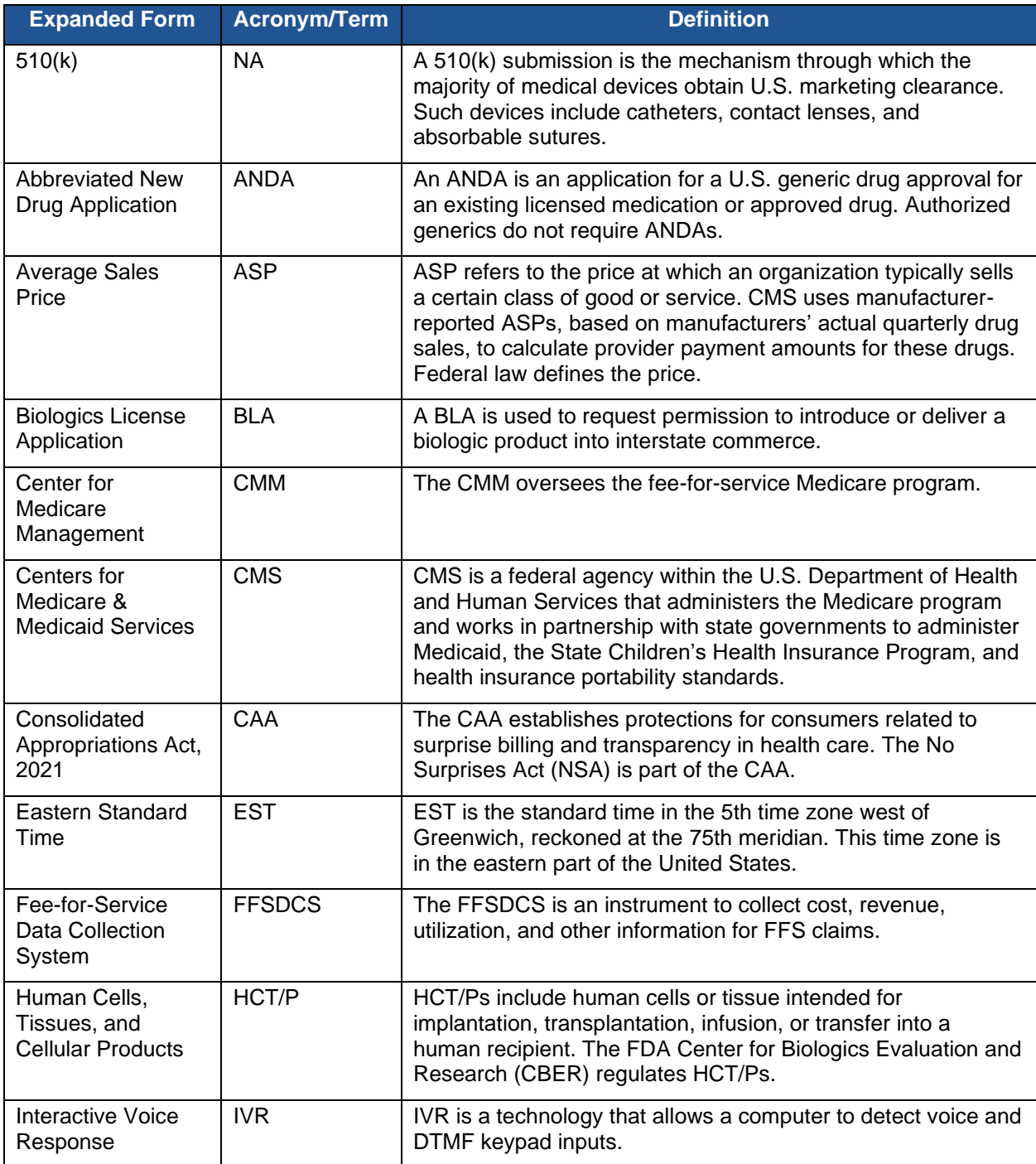

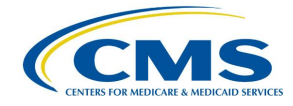

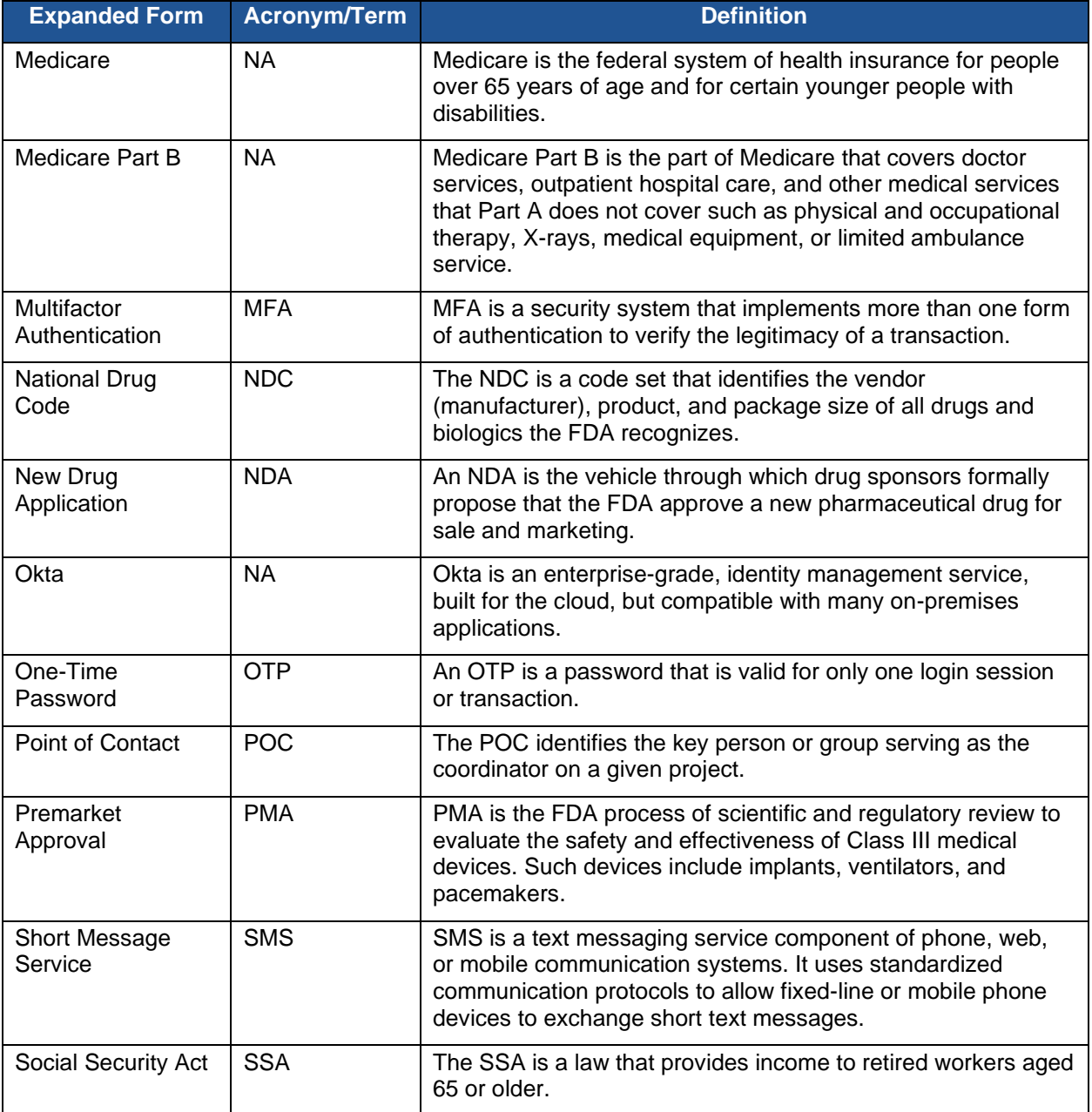

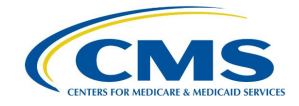

## <span id="page-48-0"></span>**Appendix D: Figures and Tables**

## **List of Figures**

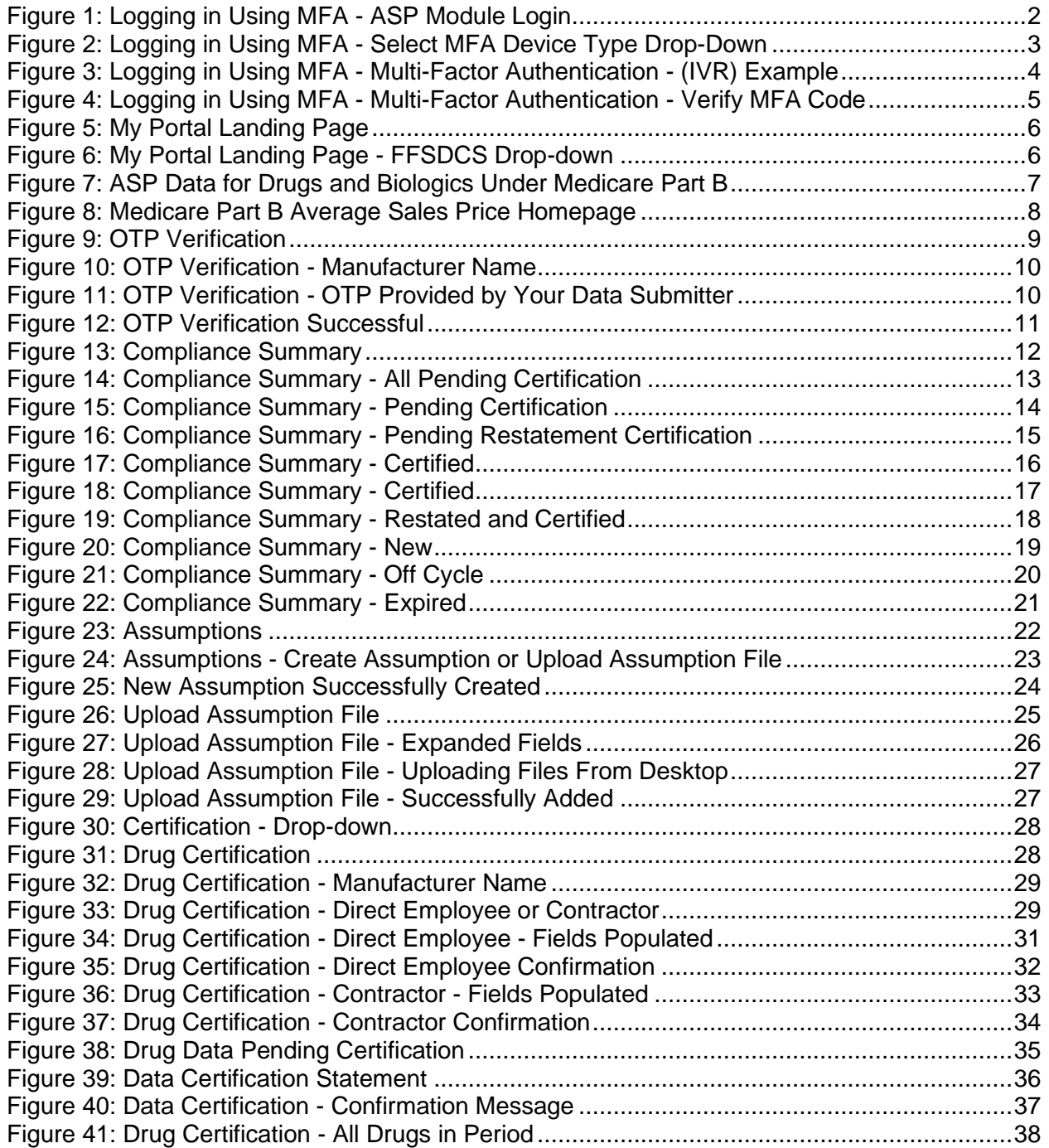

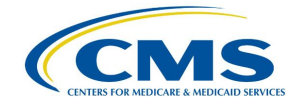

### **List of Tables**

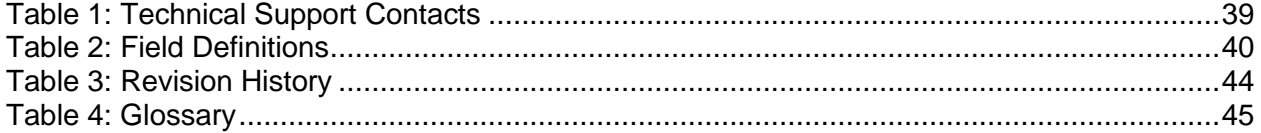